# **Bus stepper motor driver SSD2505PR User Manual V1.1**

**Shenzhen YAKO Automation Technology Co., Ltd.**

**Add: Languang Technology & Science Park, Nanshan District, Shenzhen, China.**

**Tel**:**0755-86571196 Fax**:**0755-86142266**

**Website**:**[www.yankong.com](http://www.yankong.com/)**

### **Content**

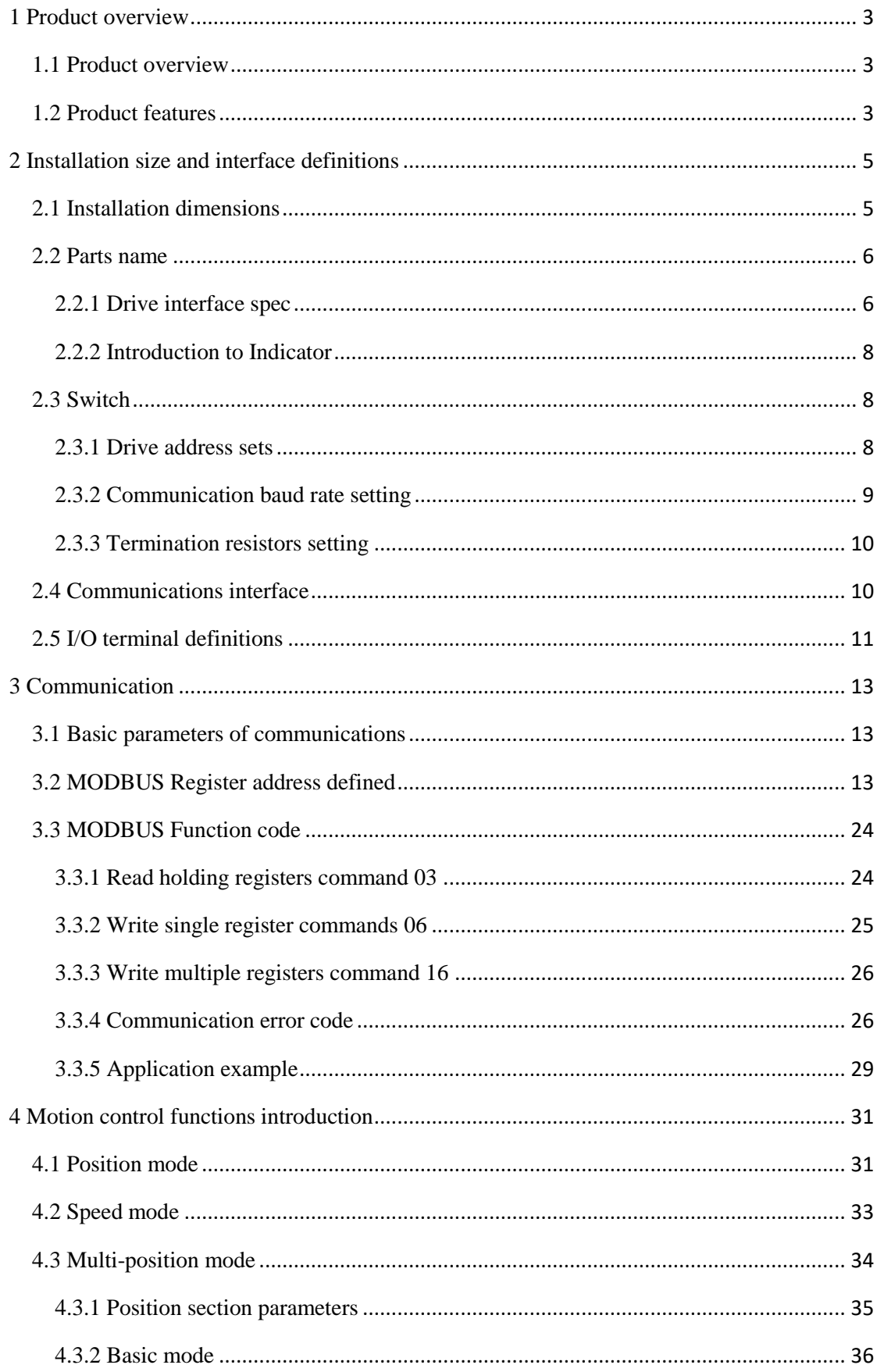

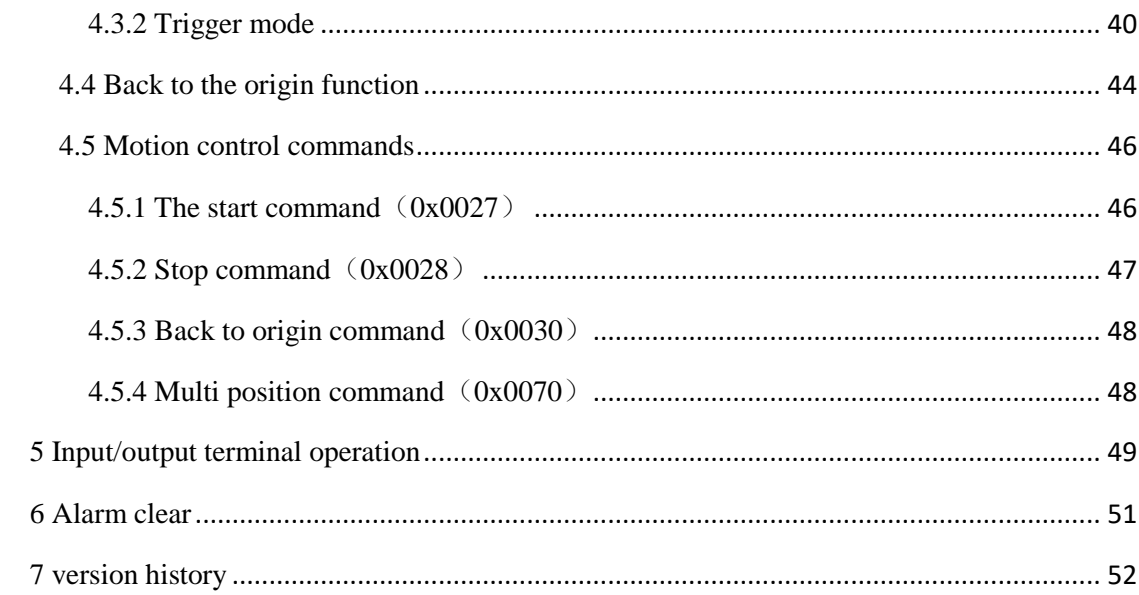

### <span id="page-3-0"></span>**1 Product overview**

#### <span id="page-3-1"></span>**1.1 Product overview**

SSD2505PR Bus type stepping motor driver is based on digital closed loop stepping drive, but added bus and single-axis controller functions. Bus communication using RS-485 interfaces, protocol support standard MODBUS-RTU Protocol.

#### <span id="page-3-2"></span>**1.2 Product features**

- A new generation of 32 DSP Technology, high performance-price ratio, more smooth, less noise and Vibration
- RS-485 -Isolated bus, supports standard MODBUS-RTU protocol, maximum mount 30 devices
- Bus drivers can realize remote control and effectively solve loss of pulses in the bad environment problem
- Users can set current, micro steps and lock current by bus; Control motor start-stop, monitor the motor running in real-time
- Built-in single axis controller functionality: users can sets the starting speed, Acceleration time, Deceleration time , Maximum speed, total number of pulse and other parameters through bus, such as the trapezoidal acceleration/deceleration control function. Also have original point, features such as multi-position mode
- Supports position control, speed control and multi-position mode
- Two photoelectric isolation programmable high-speed differential input channel interface can control motor start and stop by external signals
- 5 programmable input channel photoelectric isolation interface to receive external control signal, realize the drive-enabled, the start-stop, emergency stop, position limit and other functions
- 3 channel optic-isolated output programmable interface, output drive status and control signals
- Equipped with 16 Constant angle and constant torque microstep, maximum 40000 microsteps
- Smooth, accurate current control, heat less
- When step pulse stops over 200ms, drive automatically halve the motor current
- Excellent stability in small microsteps
- Voltage range: DC24-50V
- Overvoltage, undervoltage, overcurrent protection functions

## <span id="page-5-0"></span>**2 Installation size and interface definitions**

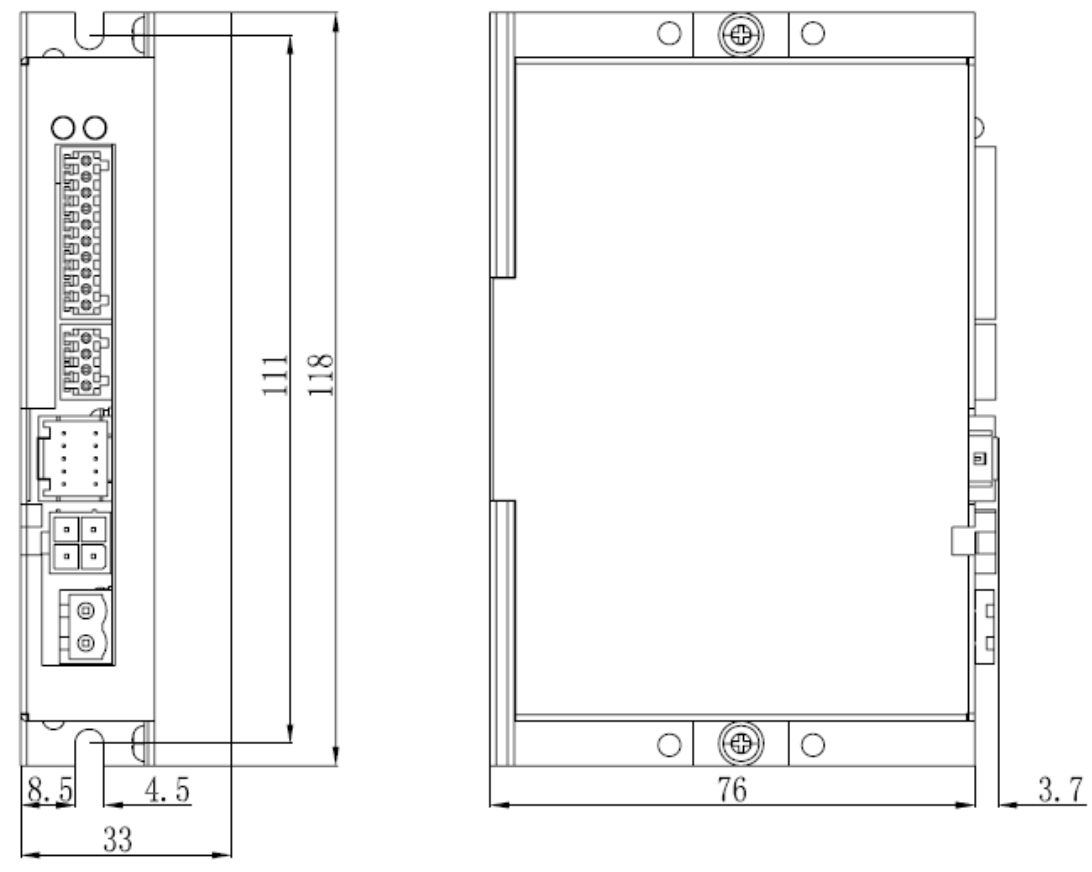

## <span id="page-5-1"></span>**2.1 Installation dimensions**

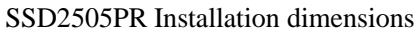

### <span id="page-6-0"></span>**2.2 Parts name**

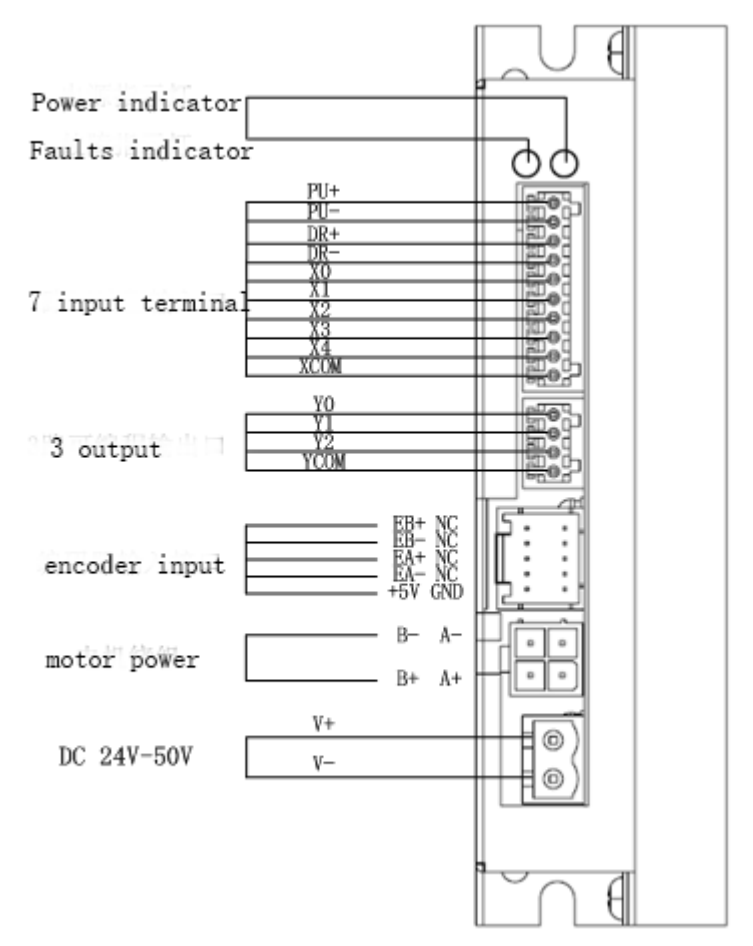

SSD2505PR Side interface schematic diagram

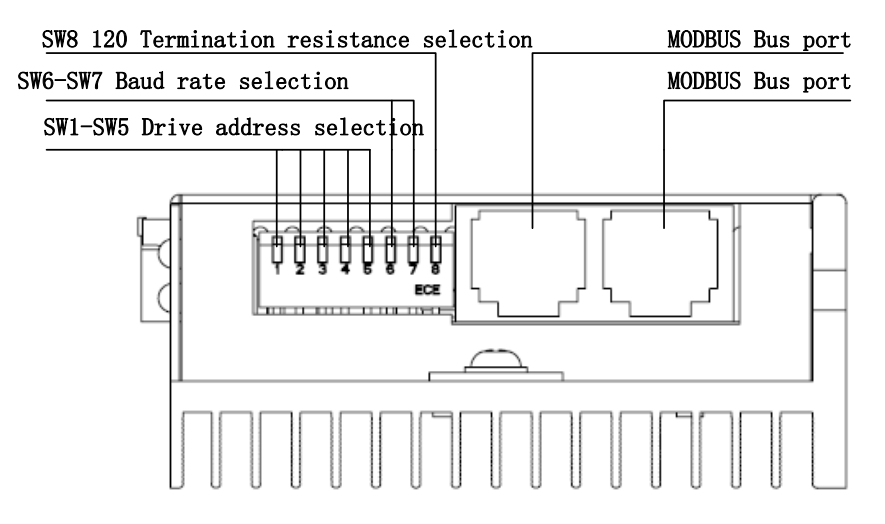

SSD2505PR Top interface schematic diagram

## <span id="page-6-1"></span>**2.2.1 Drive interface spec**

Table 1 Drive interface

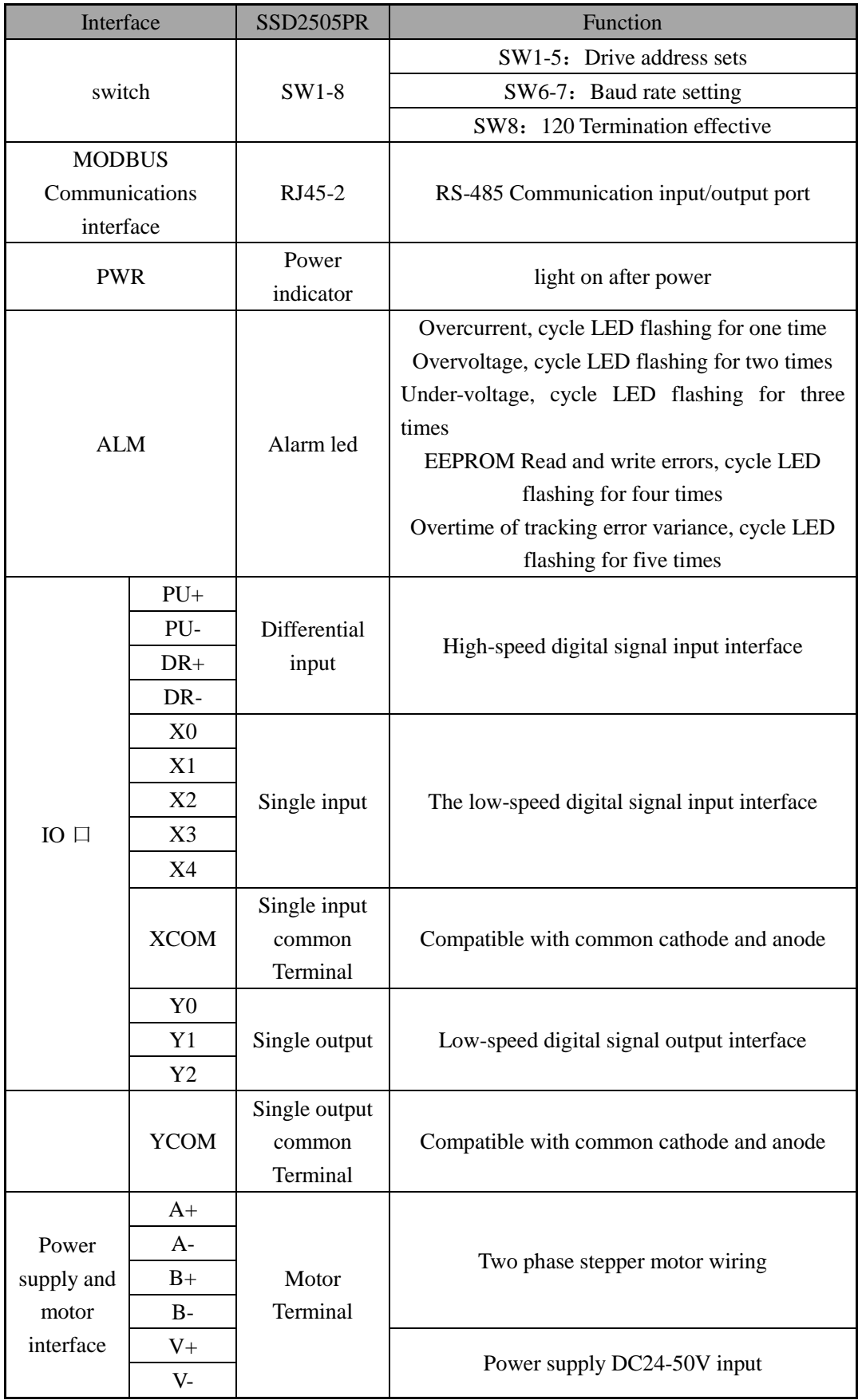

Note: for the actual drive interface, please see instructions on the drive;

#### <span id="page-8-0"></span>**2.2.2 Introduction to Indicator**

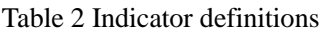

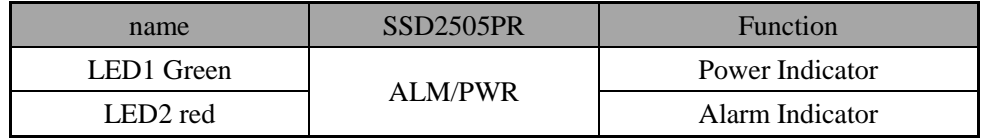

#### <span id="page-8-1"></span>**2.3 Switch**

#### <span id="page-8-2"></span>**2.3.1 Drive address sets**

With adoption of RS-485 Bus, you can simultaneously control up 30 SSD2505PR Drive. Drive address is set using 5-bit switch address setting in the range of 0-31, which addresses 0 reserved for system. When the drive address is set more than 31, Host debugging software is required to set and save. In this case, the switch required to be set to all OFF. For relevant details of the function code, please reference 3.2 section description.

#### **Note:**

**1) One controller RS-485 Bus can control simultaneously 30 SSD2505PR Drive.** 

**2) Addresses of each drive settings must be unique, otherwise it will cause a communication error.**

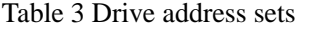

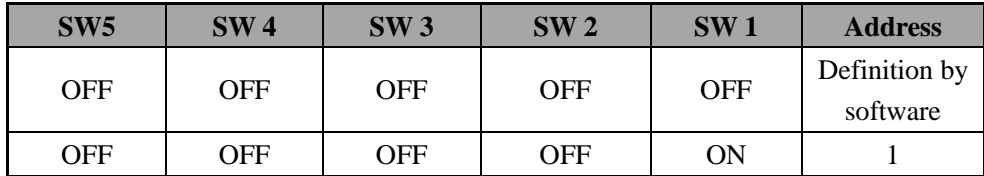

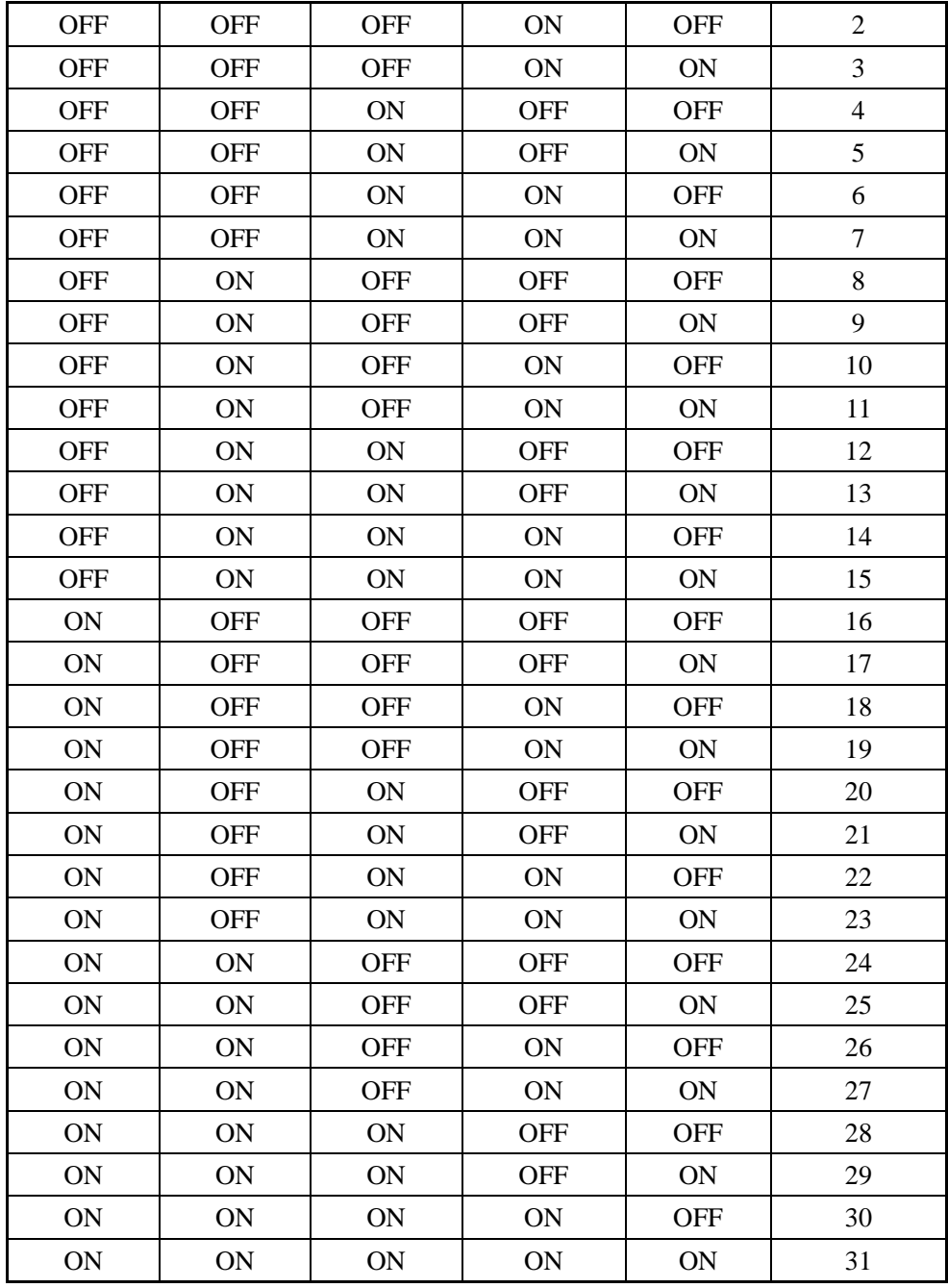

## <span id="page-9-0"></span>**2.3.2 Communication baud rate setting**

Communication baud rate setting

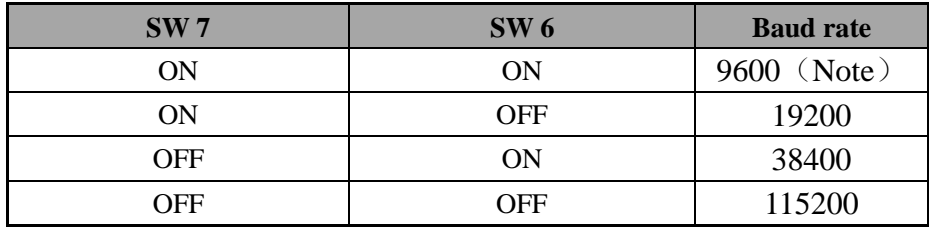

Note: when the communication baud rate in the table can't meet the requirements, we can customize the baud rate by host PC, in this case, SW6 , SW7 All turns to ON , the default baud rate is 9600 ;

#### <span id="page-10-0"></span>**2.3.3 Termination resistors setting**

User can select the effectiveness of 120 termination resistors by this

bit, determined according to the application.

Table 5 120 Terminal resistance select

| <b>SW8</b> | <b>Terminal resistance select</b><br>120 |  |
|------------|------------------------------------------|--|
| OEE        | Invalid                                  |  |
| OΝ         | Effective                                |  |

### <span id="page-10-1"></span>**2.4 Communications interface**

SSD2505PR Drive provides a side-by-side two RS-485 Communication interface with standard RJ45 Socket. RJ45 Socket figure 4 shows 8 pins, pin 1 and2 are for RS-485 Half-duplex communications, pin 5 to RS-485 common ground side, the other PIN is not used.

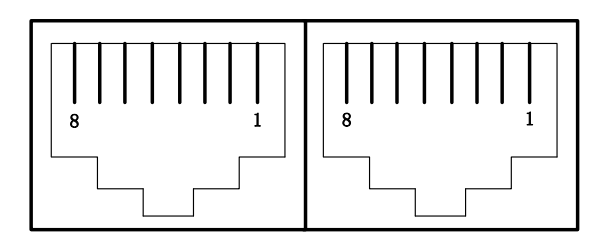

4 RJ45 Interface

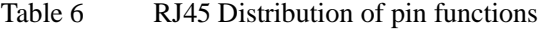

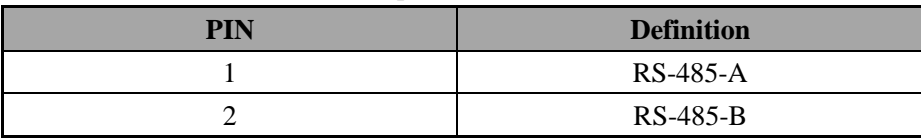

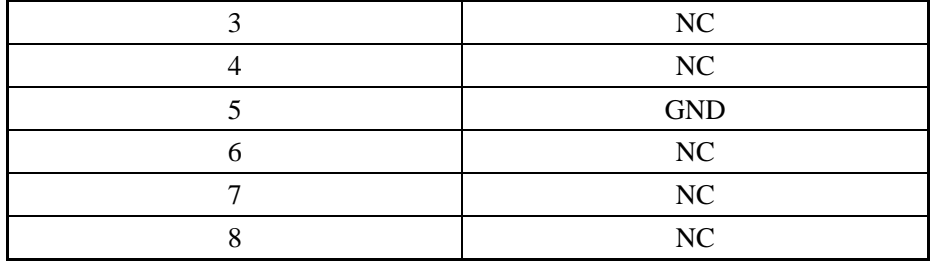

## <span id="page-11-0"></span>**2.5 I/O terminal definitions**

Table 7 I/O terminal function definition

| <b>CN</b><br><b>Terminal</b><br>pins | <b>Signal name</b> | <b>Description</b>              | <b>Function</b>                                                                                                    |  |
|--------------------------------------|--------------------|---------------------------------|----------------------------------------------------------------------------------------------------|--|
| 1                                    | $PU+$              | PU+ Differential                | (P/D mode) Pulse signal (only for<br>(1)                                                                                                    |  |
|                                      |                    | input                           | high-speed differential PU);                                                                                                    |  |
| $\overline{2}$                       | PU-                | PU-Differential                 | (P/D mode) Direction signal (only<br>(2)                                                                                                    |  |
|                                      |                    | input                           | for high-speed differential DR);                                                                                                    |  |
| 3                                    | $DR+$              | DR+ Differential                | The origin signals;<br>$\circled{3}$                                                                                                    |  |
|                                      |                    | input                           | Forward limit signal;<br>$\circled{4}$                                                                                                    |  |
| 4                                    | DR-                | DR-Differential                 | $\circledS$<br>Backward limit signal;                                                                                                    |  |
|                                      |                    | input                           | $\circledcirc$<br>Motor enable signal;                                                                                                    |  |
| $\sqrt{5}$                           | X <sub>0</sub>     | X0 terminal input               | $\circled7$<br>Motor release signal;                                                                                                    |  |
| 6                                    | X1                 | X1 terminal input               | Alarm clear signal;<br>$^{\circledR}$                                                                                                    |  |
| $\boldsymbol{7}$                     | X2                 | X2 terminal input               | Function code restore factory<br>$\circled{9}$                                                                                                    |  |
| 8                                    | X3                 | X3 terminal input               | setting signals;                                                                                                    |  |
| 9                                    | X4                 | X4 terminal input               | Stop signal;<br>(10)<br>(1) Emergency stop signal;<br>(12) Position mode and motion;<br>13 Speed mode and motion;<br>(4) JOG+ Point movement;<br>(15) JOG- Point movement;<br>( <b>i</b> )Enable signal for back to the<br>origin;<br>(17) PT Enable signal;<br>$(\mathbb{B})$ PINO~4; |  |
| 10                                   | XCOM               | Input common<br><b>Terminal</b> | Common Terminal: Compatible with                                                                                                    |  |
| 11                                   | YCOM               | Output common<br>Terminal       | common cathode and anode                                                                                                    |  |
| 12                                   | Y0                 | Y 0 terminal output             | $\textcircled{1}$<br>Alarm signal;                                                                                                    |  |
| 13                                   | Y1                 | Y 1 terminal output             | $^{\circledR}$<br>Motor running status signals;                                                                                                    |  |
| 14                                   | Y2                 | Y 2 terminal output             | $\circledS$<br>Back to the origin position OK                                                                                                    |  |
| 15                                   | Y1                 | Y1 terminal output              | signals;                                                                                                    |  |

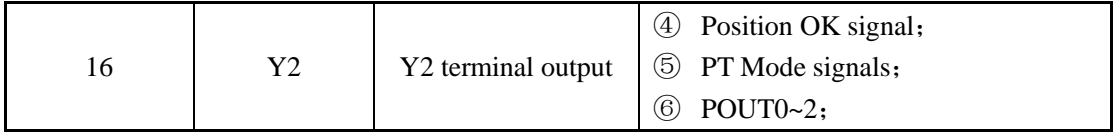

Note: the drive can be controlled by MODBUS Instruction and external pulse direction control. In the mode of external pulse control, the input signal: 6. motor enable signal; 7. Motor release signals; 8. the alarm clears signal;9. Function code restore factory signal, other input signals are invalid. Signal output terminals:1. Alarm signal; 4. motor running status signals;5. Position arrived Signal, other output signal are invalid;

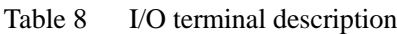

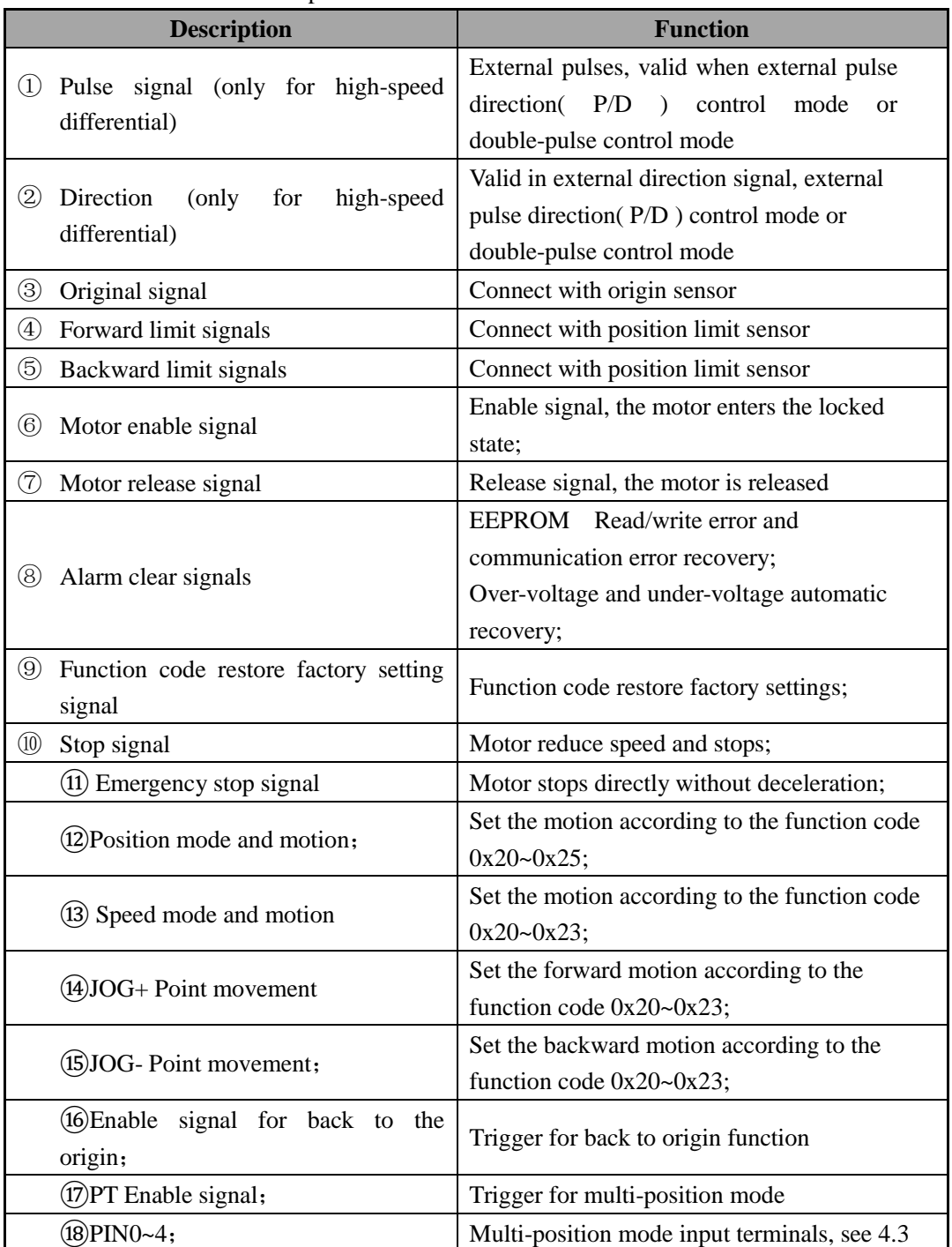

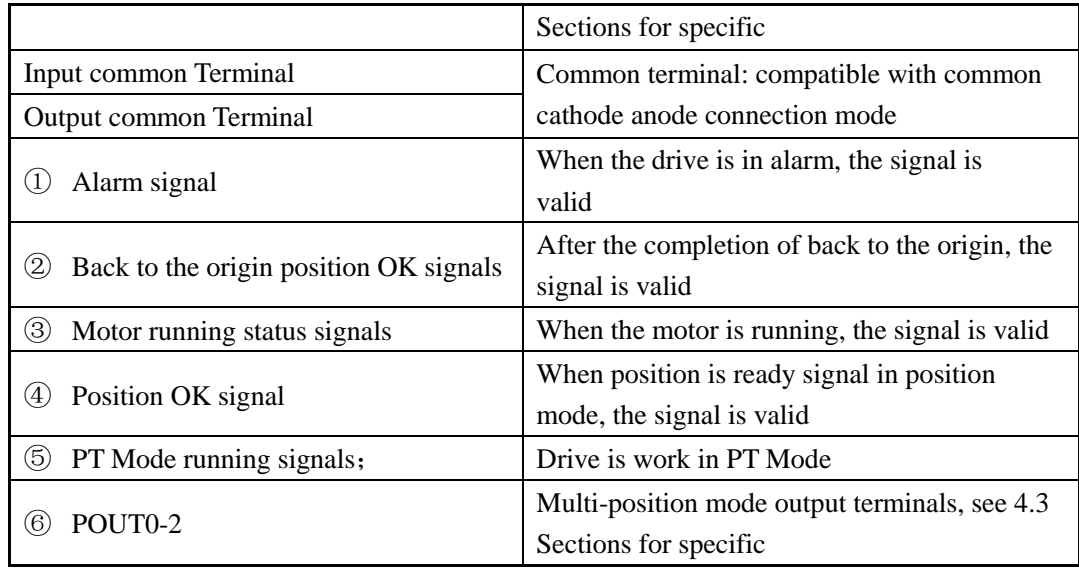

## <span id="page-13-0"></span>**3 Communication**

## <span id="page-13-1"></span>**3.1 Basic parameters of communications**

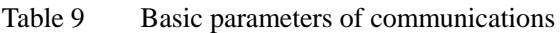

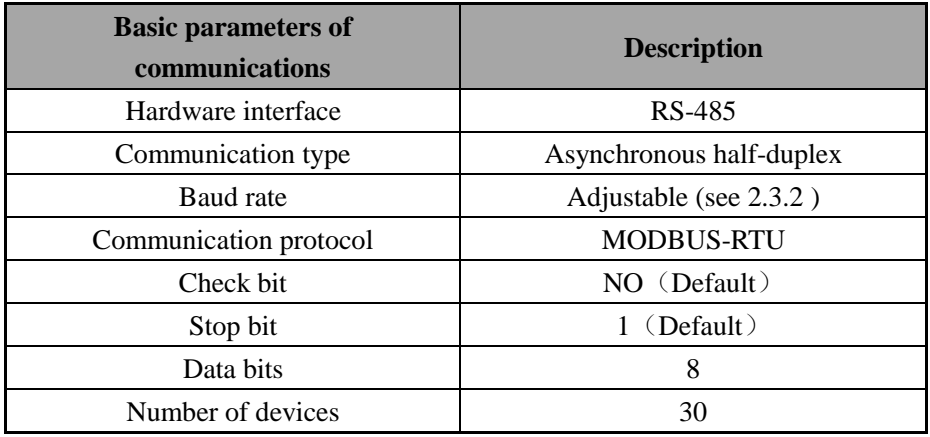

## <span id="page-13-2"></span>**3.2 MODBUS Register address defined**

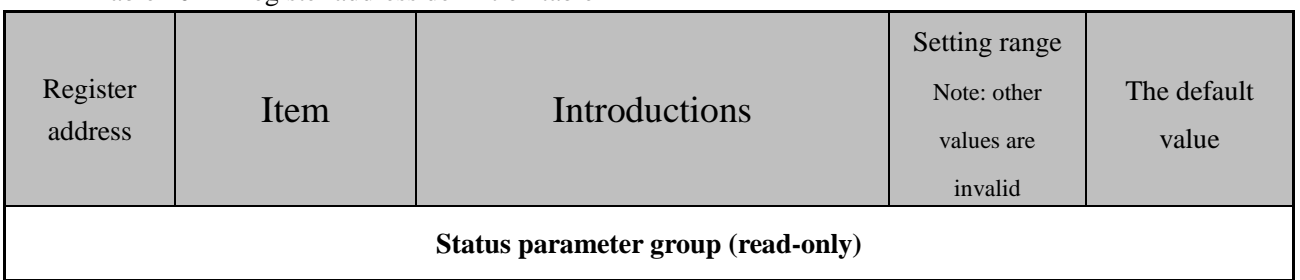

Table 10 Register address definition table

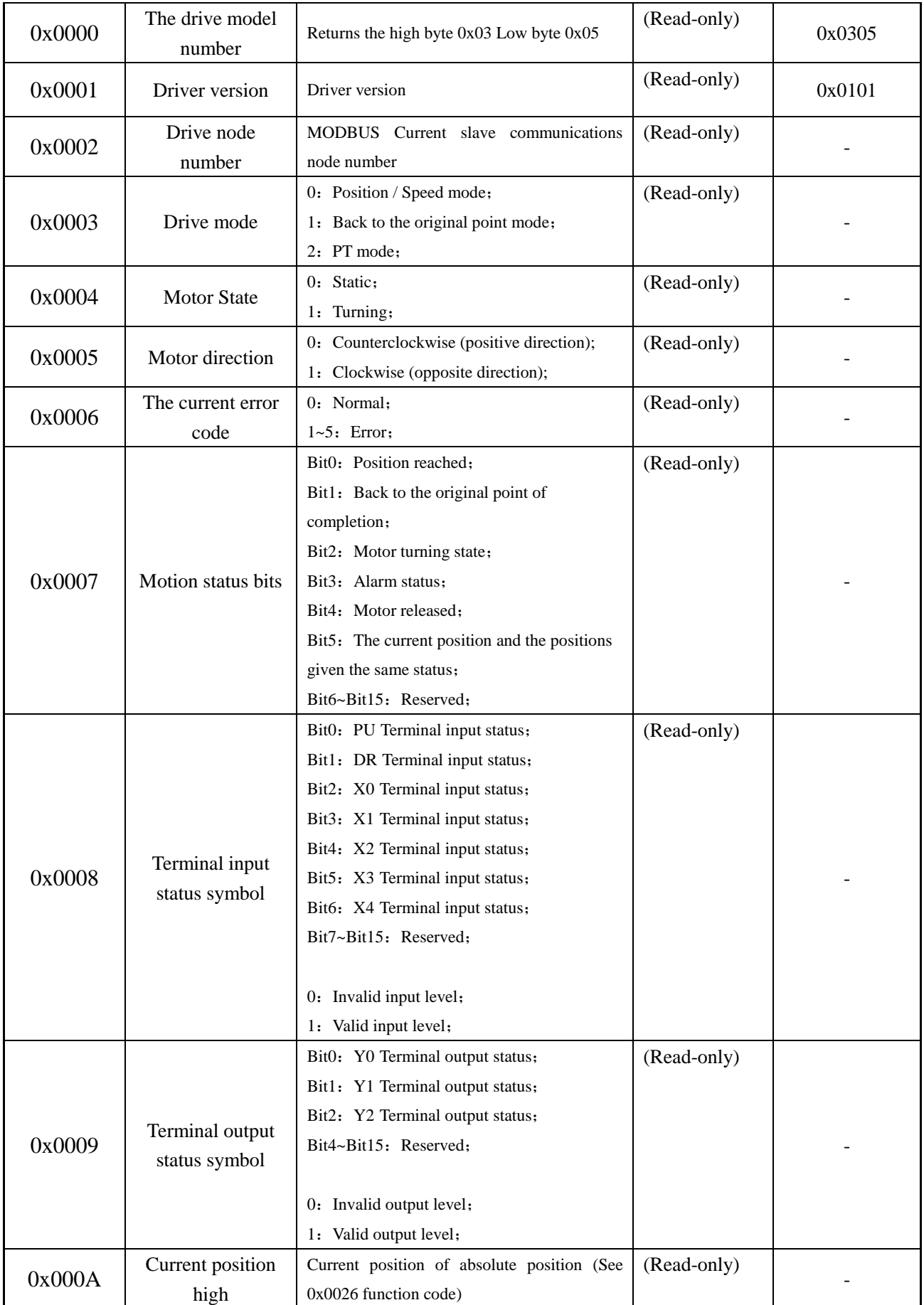

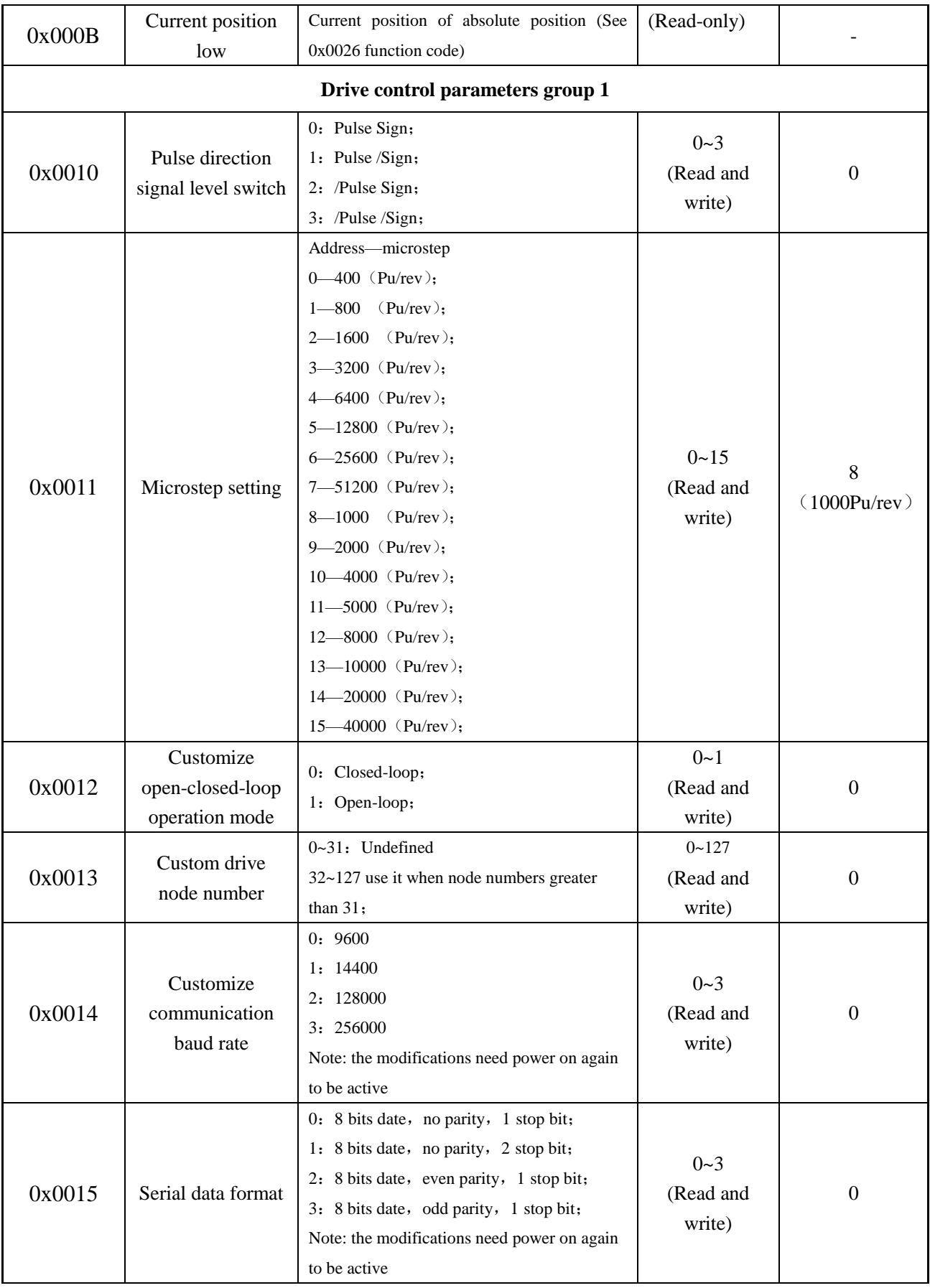

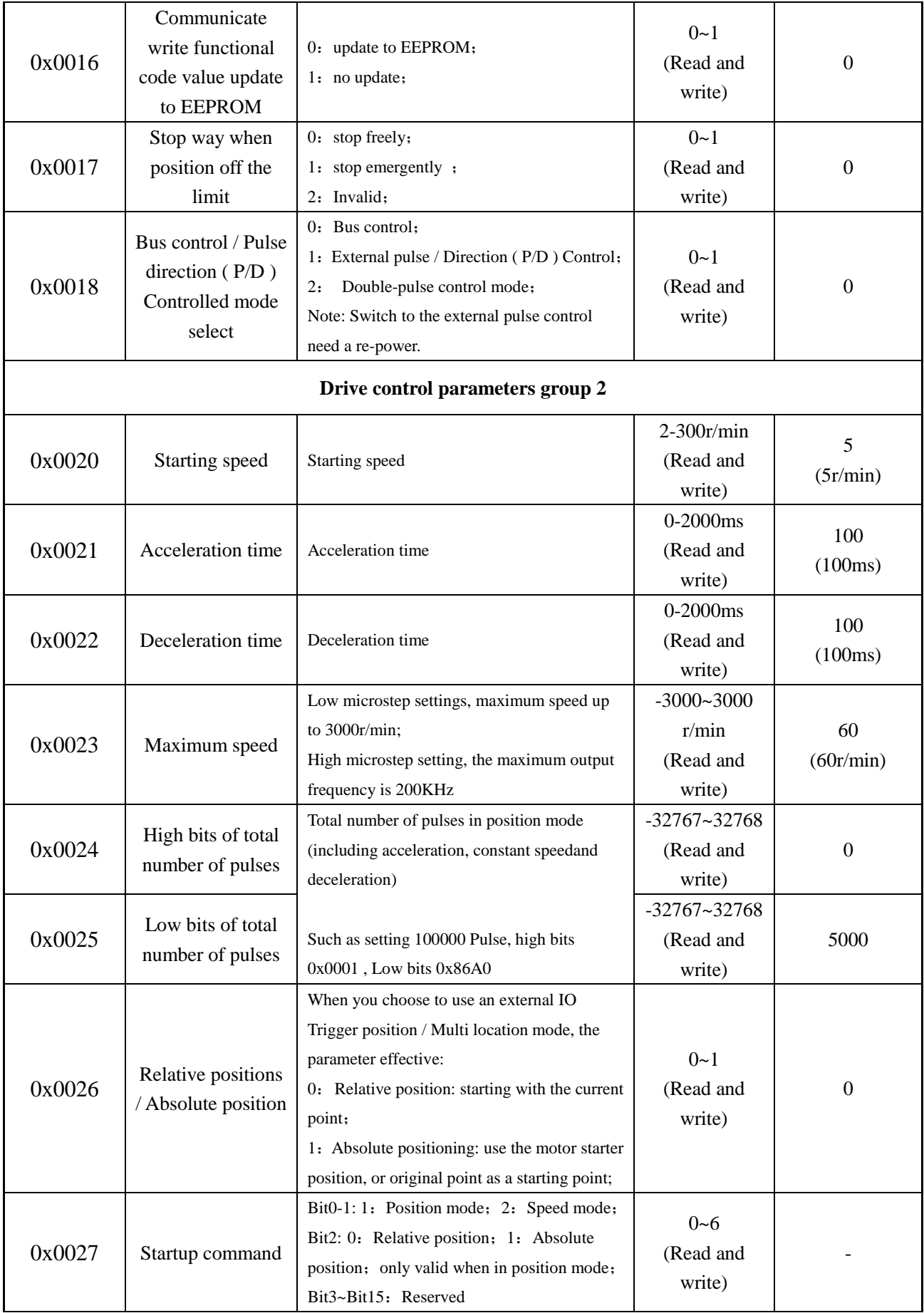

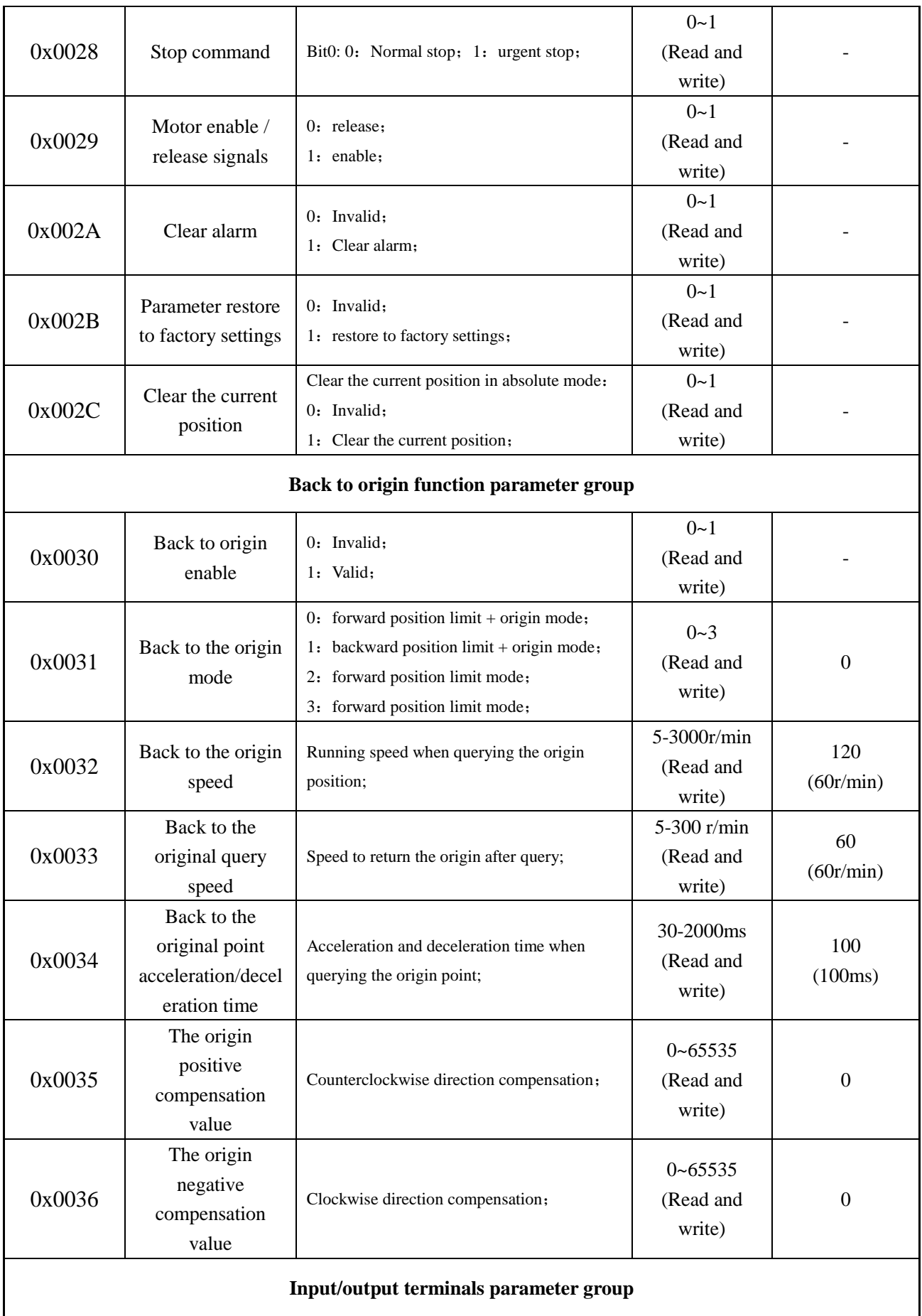

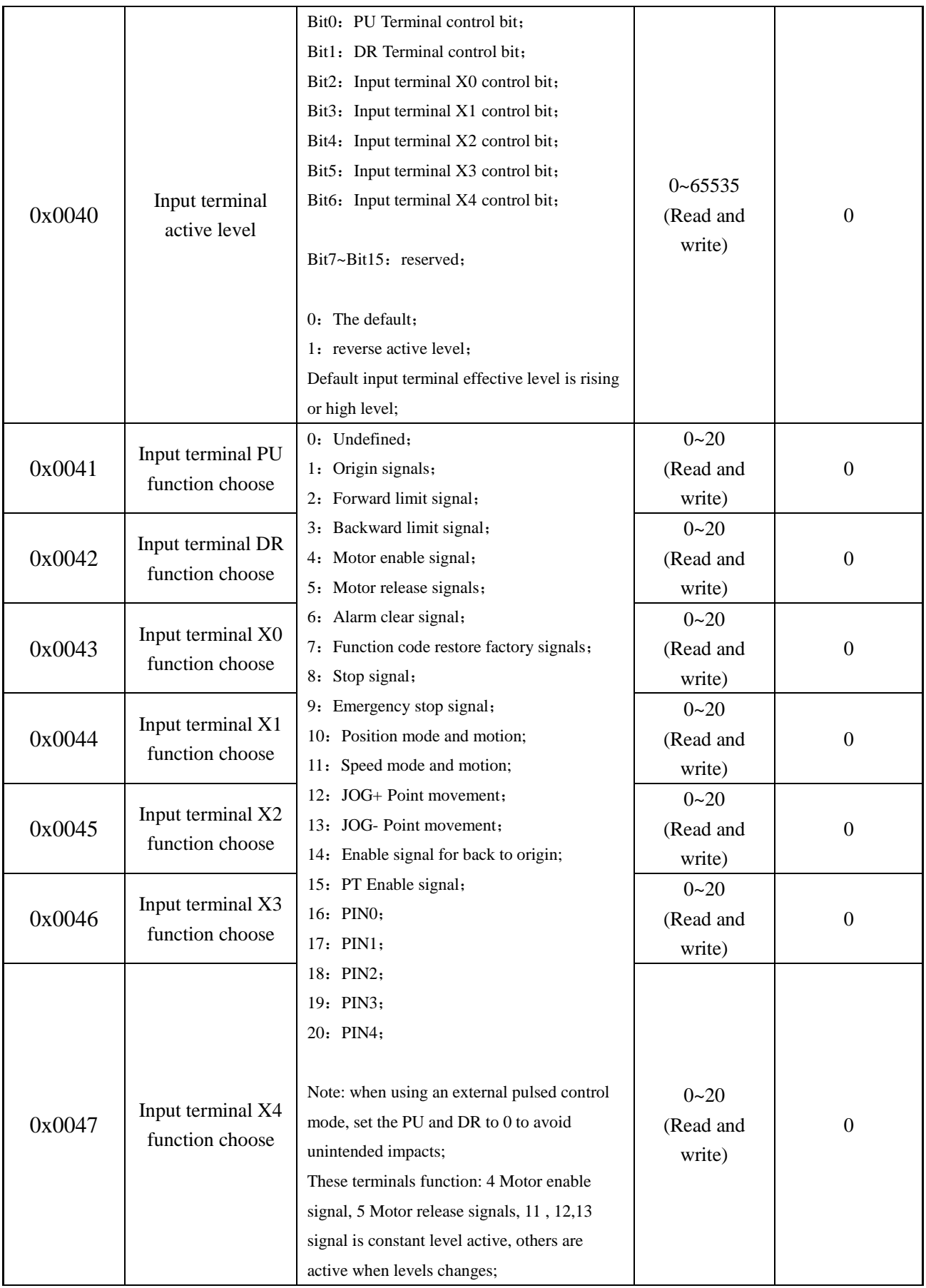

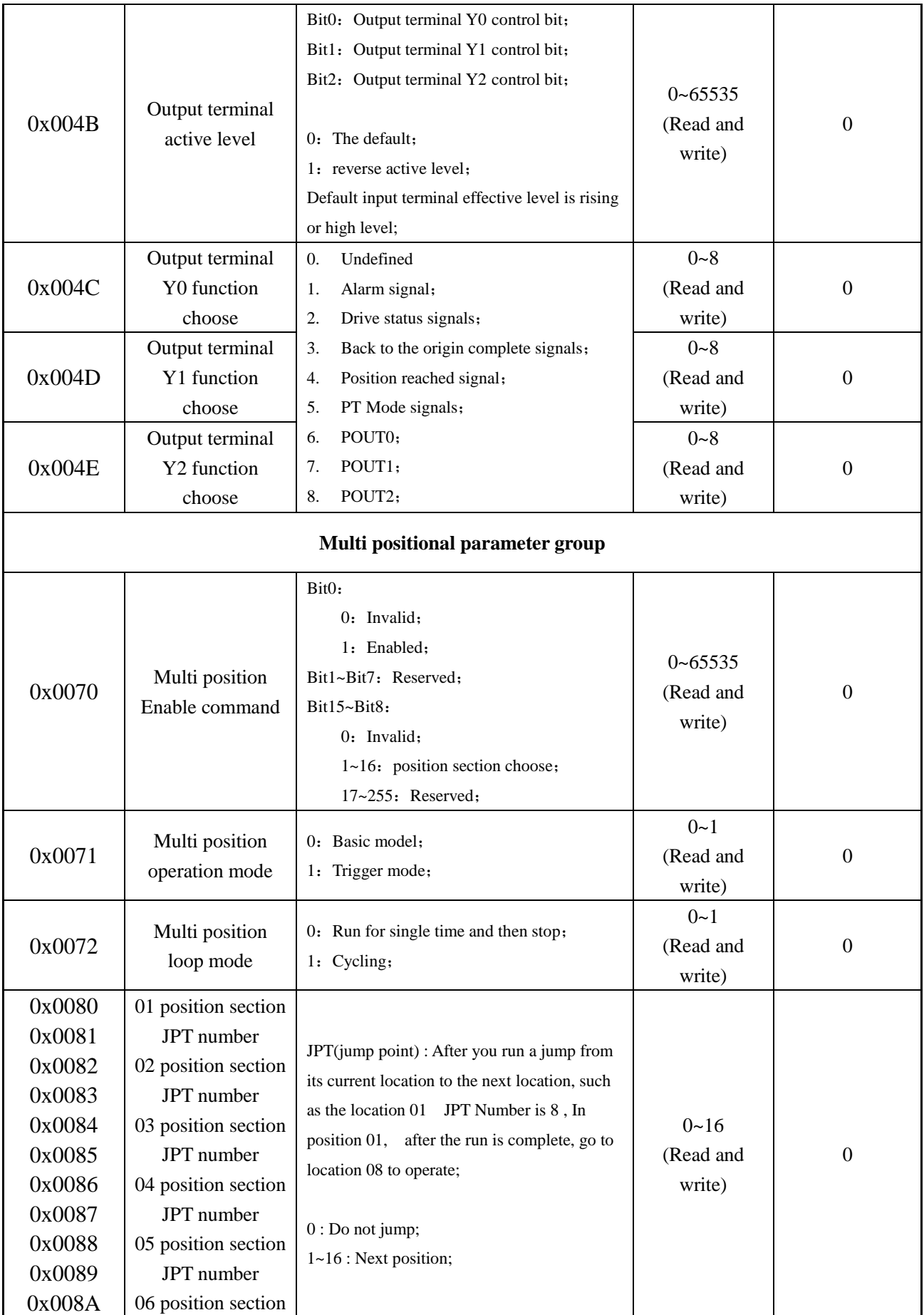

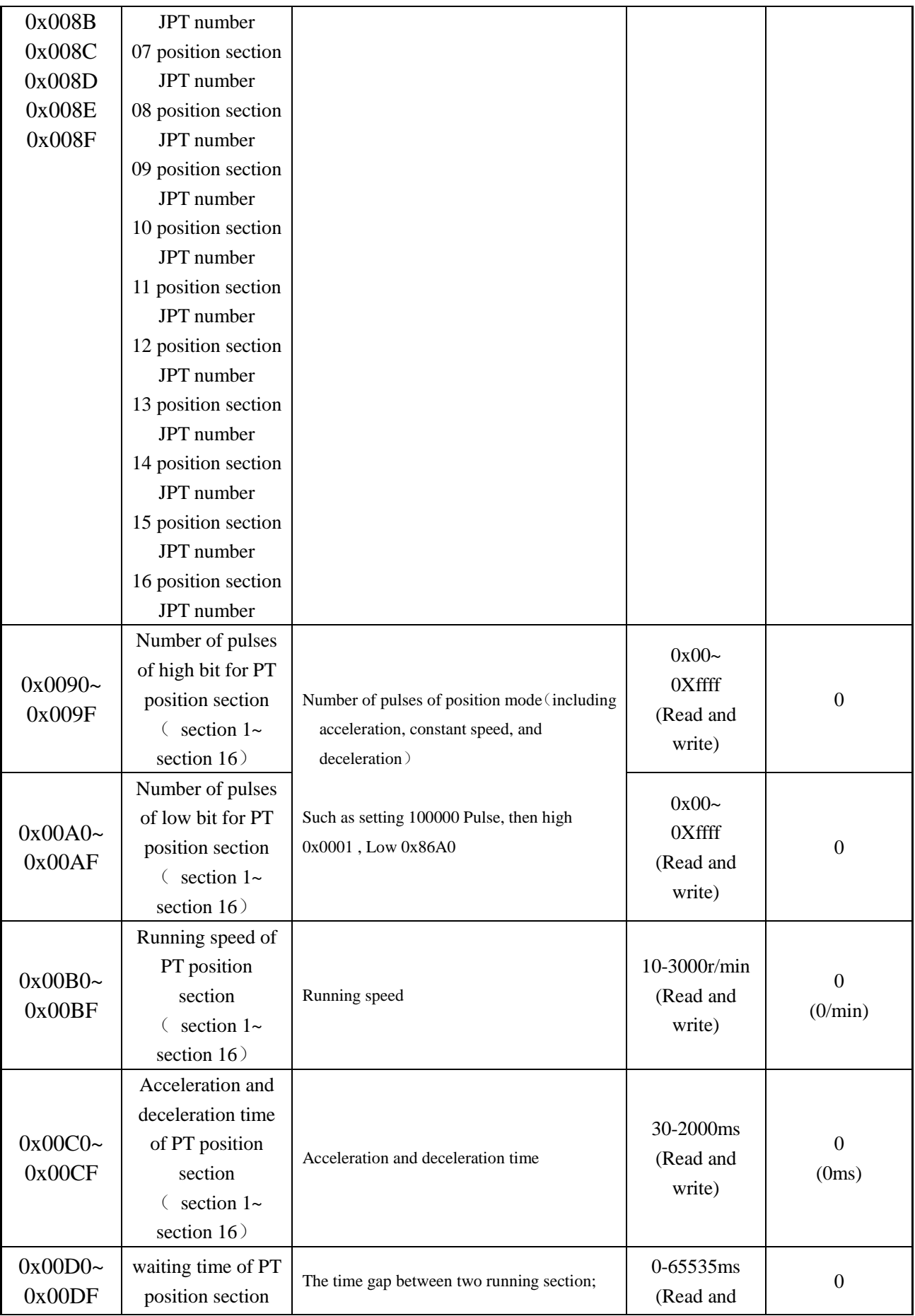

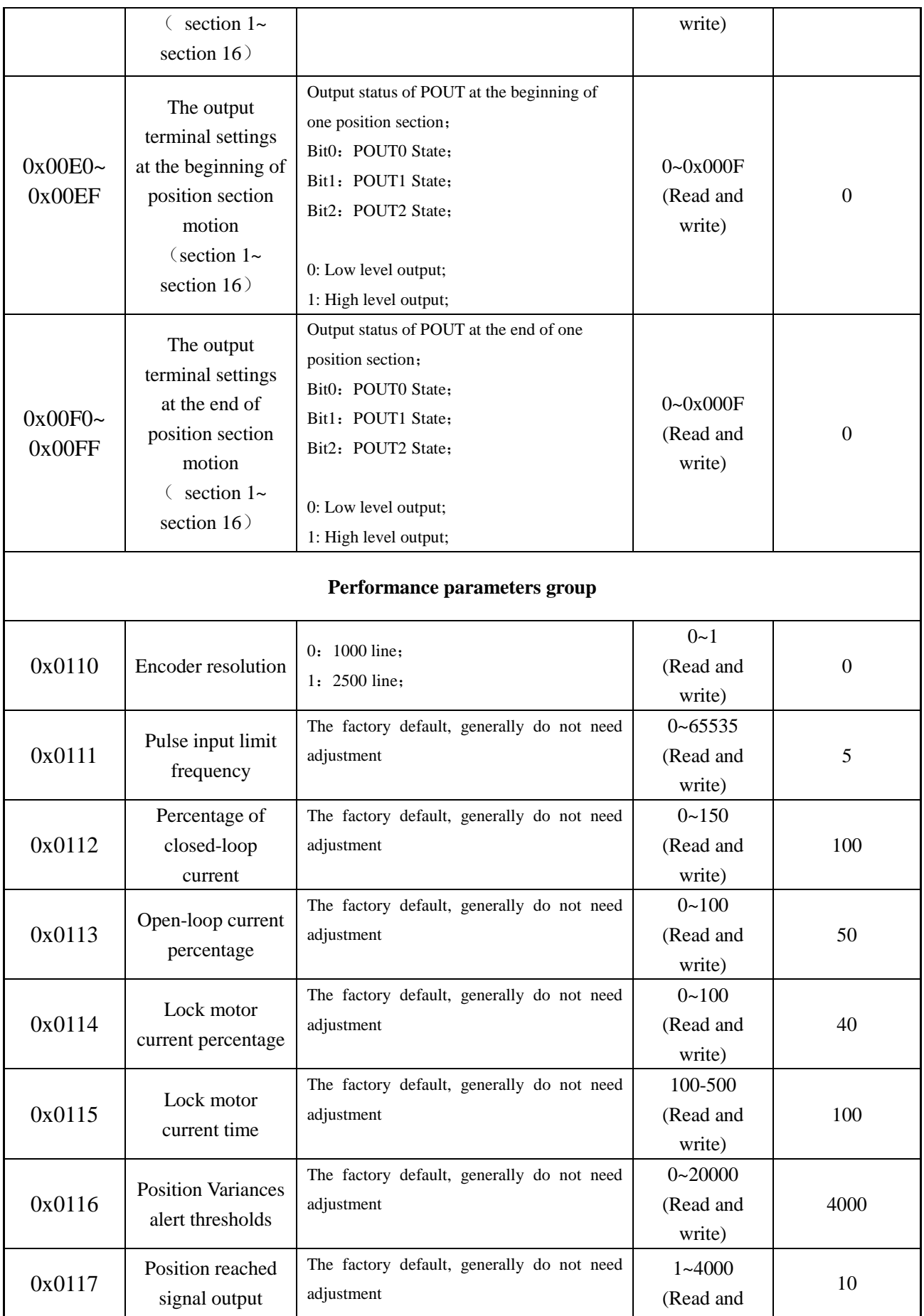

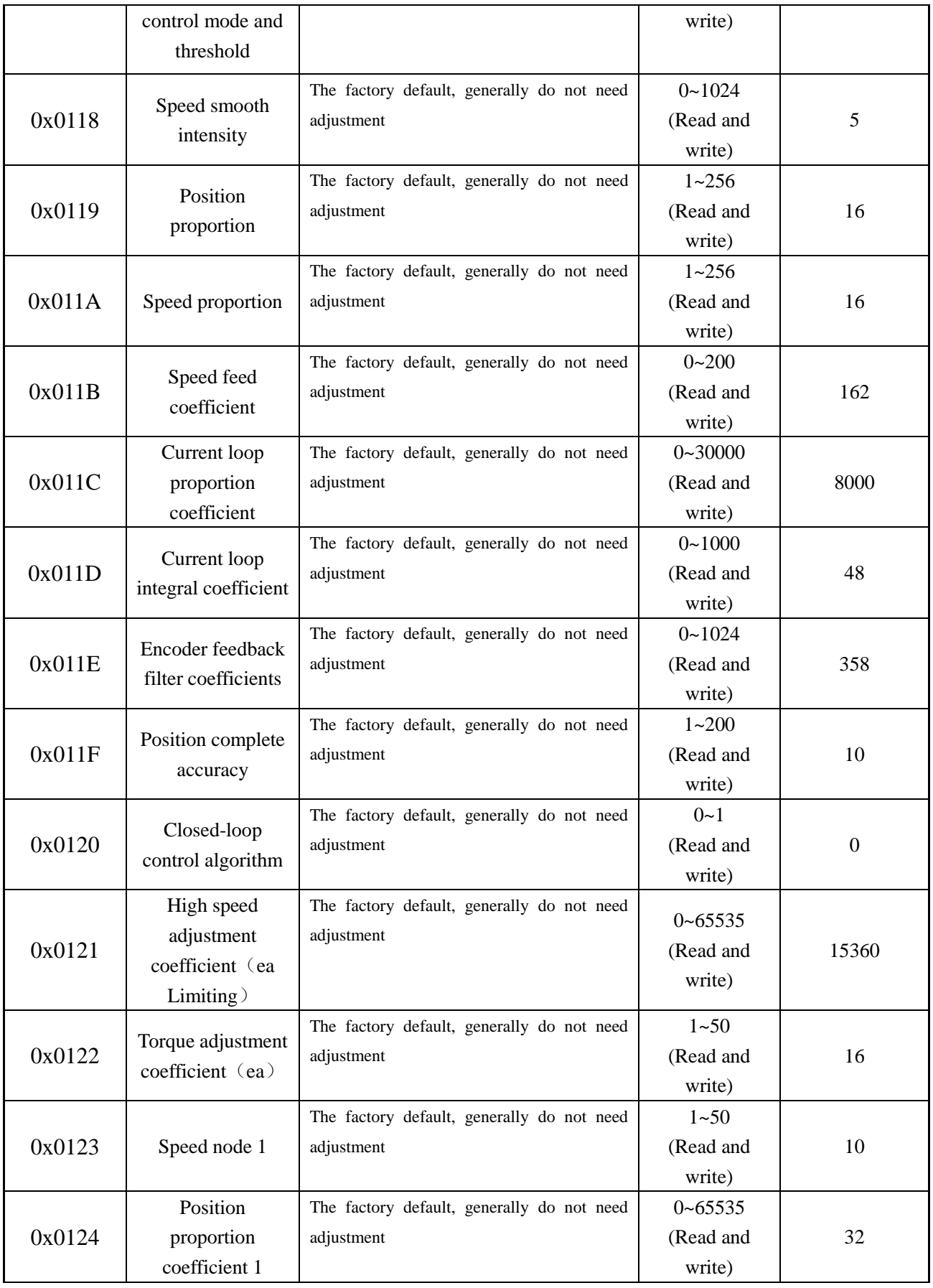

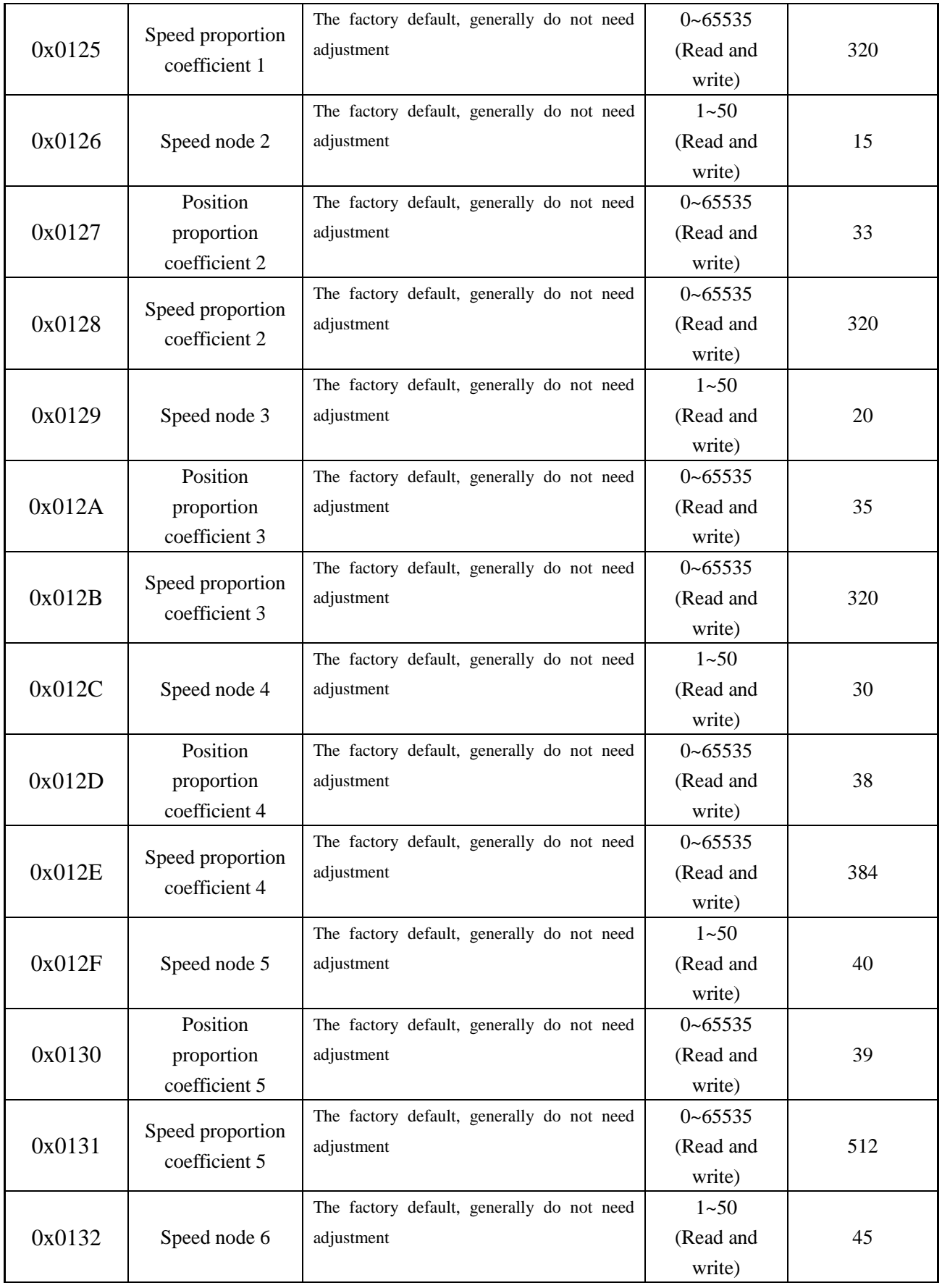

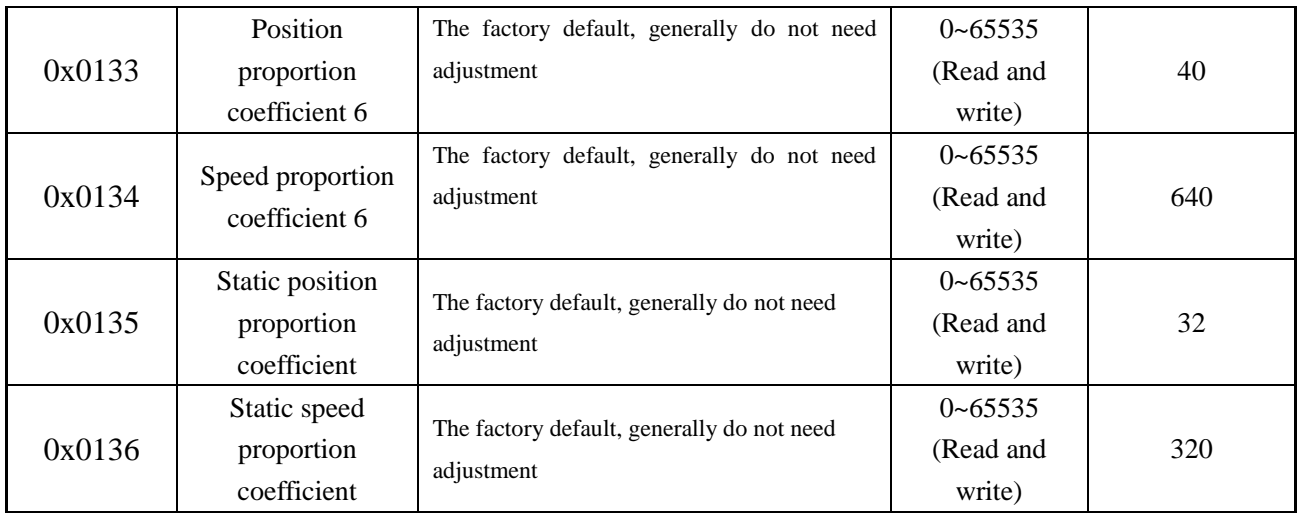

### <span id="page-24-0"></span>**3.3 MODBUS Function code**

#### <span id="page-24-1"></span>**3.3.1 Read holding registers command 03**

(1) Master->Slave:

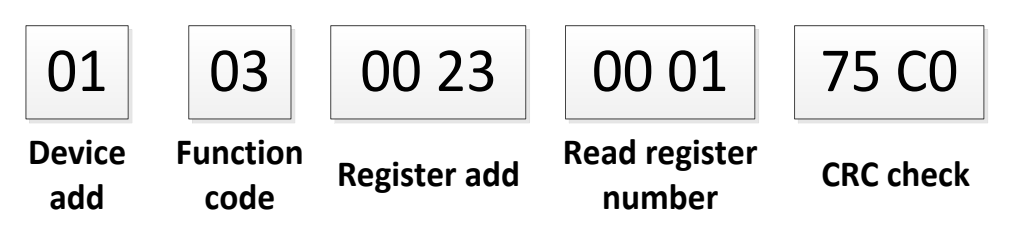

Master send queries to slave for maximum speed register

Slave->Master:

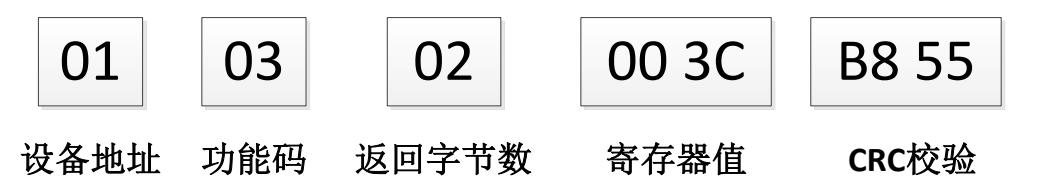

Slave returns the maximum speed from register value of 60

(2) Other examples of reading holding registers command is as follows:

Query starting speed  $(0x0020)$ , Acceleration time  $(0x0021)$ ,

Deceleration time  $(0x0022)$ , Maximum speed  $(0x0023)$ 

Master->Slave: 01 03 00 20 00 04 45 C3

Slave->Master: 01 03 08 00 05 00 64 00 64 00 3C F0 D1 (starting speed 5r/min、Acceleration time 100ms、Deceleration time 100ms、Maximum speed 60r/min)

Note: the maximum number of queries may not exceed 16 registers

#### <span id="page-25-0"></span>**3.3.2 Write single register commands 06**

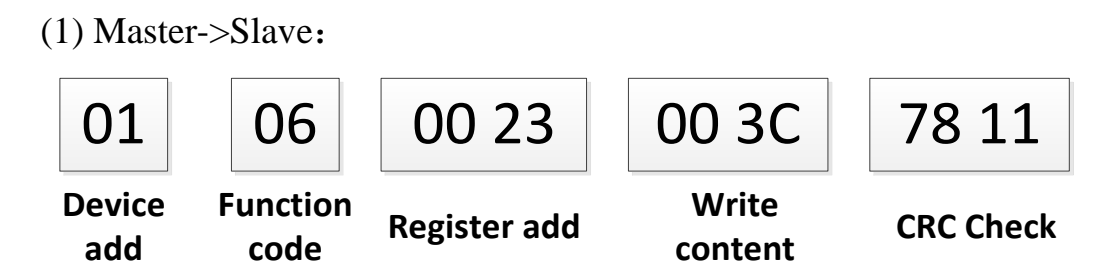

Master write to the slave for the registers of maximum speed for value 60, The slave receives the instruction and returns the same instructions for confirmation.

Slave->Master:

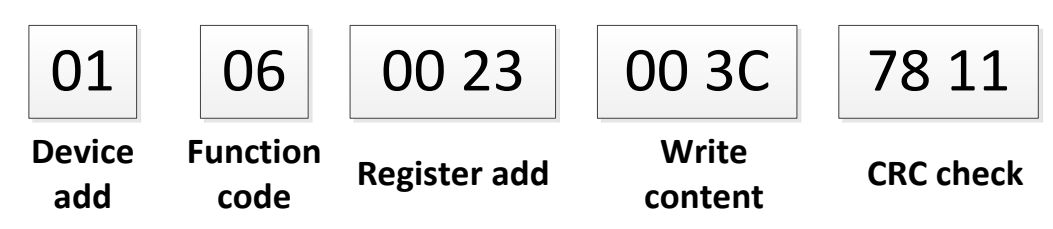

(2) Other examples of write single register commands are as follows:

Set the acceleration time registers to 500ms:

Master->Slave: 01 06 00 21 01 F4 D9 D7

Slave->Master: 01 06 00 21 01 F4 D9 D7

#### <span id="page-26-0"></span>**3.3.3 Write multiple registers command 16**

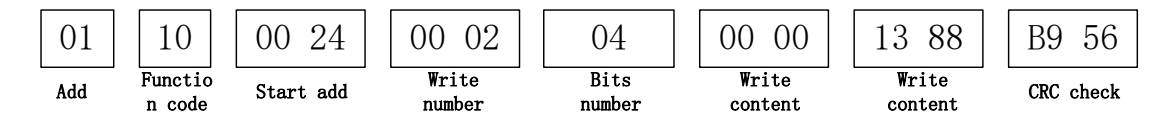

Command examples of write multiple registers are as follows:

Master to slave write two registers, respectively, set the number of pulses high register and the number of pulses low registers.

Master->Slave: 01 10 00 24 00 02 04 00 00 13 88FD12

Slave->Master: 01 10 00 24 00 0201 C3

#### <span id="page-26-1"></span>**3.3.4 Communication error code**

(1) CRC Validation error:

If an error occurs during data transmission, the slave device calculates one frame data received CRC Checksum is not 85 C0 , the slave will drop the frame data, and does not return any data.

Master->Slave: 01 03 00 20 00 01 85 C1

Slave->Master:01 83 01 80 F0

(2) Command error:

If the master requested function code is not 03 or 06, The slave returns the exception code 01. For more information of exception code 01, please refer to table 3.

Master->Slave: 01 02 00 00 00 04 79 C9

Slave->Master:01 82 02 61 C1

(3) Illegal data address:

If the data address requested by master is not valid, the slave returns the exception code 03.

Master->Slave: 01 03 00 19 00 01 55 CD

Slave->Master:01 83 03 01 31

Register address 0x0019 is empty, the slave returns the exception code 03.

 $(4)$  Outside the address range

Master->Slave:01 06 FF 00 0B 580B

Slave->Master:01 86 0443 A3

Register address 0Xff00 beyond the scope of register address. Slave returns the exception code 04.

(5) Read address out of range:

If the master requests a data beyond the scope of one time date reading limit, the slave returns the exception code 05. For more information of exception code 05, please refer to table 11.

Master->Slave: 01 03 00 20 00 20 45 D8

Slave->Master:01 83 05 81 33

Read 32 data for one time, it is out of range, returned exception code 05.

 $(6)$  Read and write illegal error

Function code's read-write property is divided into read-only,

write-only, read-write three type, command which does not meet the

functional code attribute will return exception code 06.

Master->Slave: 01 03 00 27 00 01 34 01

Slave->Master: 01 83 06 C1 32

Function code 0x27 is write- only code, read action returns exception

code 06.

(7)Write error

Write function code content beyond the scope of its provisions.

Master->Slave: 01 06 00 26 00 08 69 C7

Slave->Master: 01 86 07 03 A2

Write functional code is out of range, return exception code returned

07.

Table 11 MODBUS Exception code

| Code           | Name                                             | Meaning                                                                                                    |  |
|----------------|--------------------------------------------------|----------------------------------------------------------------------------------------------------|--|
| 01             | <b>CRC</b> Parity error                          | <b>CRC</b> Parity error                                                                                                    |  |
| 02             | Command error                                    | Slave received function code other than 03 or 06.                                                                                                    |  |
| 03             | Function code<br>address errors                  | Address data received from master is not allowed.                                                                                                    |  |
| 04             | Beyond the<br>function code<br>address           | Received data address is beyond the scope of a function code.                                                                                        |  |
| 0 <sub>5</sub> | Read function<br>code number<br>overflow         | Maximum read 16 function code for one time.                                                                                                    |  |
| 06             | Function code read<br>and write illegal<br>error | Function code read and write attributes are divided into read-only,<br>write-only, read and write, do not meet the function code attribute<br>error. |  |
| 07             | The function code<br>is written<br>incorrectly   | Write data to the function code beyond its specified range.                                                                                          |  |

#### <span id="page-29-0"></span>**3.3.5 Application example**

(1) The running example of Position mode:

For example, the motor parameters (start speed 10r/min, Acceleration time 100ms , Deceleration time 100ms , Maximum speed 500r/min ) rotated 1 round forward.

Before starting the sample, make sure to the drive address is set to 1, in which case the switch SW5-SW2 is OFF, SW1 is ON.

The following steps 1-6 Must be set before the steps 7 (that is to set the parameters first, and then starts running), and the step 1-6 Set the order do not has specific requirements.

• Step 1 : Sets the starting speed 10 r/min Master->Slave: 01 06 00 20 00 0A 08 07 Slave->Master: 01 06 00 20 00 0A 08 07 • Step 2 : Set the acceleration time 100ms Master->Slave: 01 06 00 21 00 64 D8 2B Slave->Master: 01 06 00 21 00 64 D8 2B • Step 3 : Set the deceleration time 100ms Master->Slave:01 06 00 22 00 64 28 2B Slave->Master: 01 06 00 22 00 64 28 2B  $\bullet$  Step 4 : Set the maximum speed 500 r/min Master->Slave: 01 06 00 23 01 F4 78 17 Slave->Master:01 06 00 23 01 F4 78 17

Step 5 : Set the total number of pulses high 2 byte ( $0x0000$ ) Master->Slave: 01 06 00 24 00 00 C9C1

Slave->Master: 01 06 00 24 00 00 C9 C1

 Step 6 : Set the total number of pulses low 2 byte ( 1000 pulse) Master->Slave:01 06 00 25 03 E8 98 BF

Slave->Master:01 06 00 25 03 E8 98 BF

• Step 7 : Relative position mode start commands

Master->Slave: 01 06 00 27 00 01 F8 01

Slave->Master: 01 06 00 27 00 01 F8 01

 $(2)$  The example of speed mode running:

For example the motor parameters (start speed 10r/min, acceleration time 100ms), Reverse speed accelerate to 500r/min. After that, running at a constant speed.

Before starting the sample, make sure to the drive address is set to 1, in which case the switch SW5-SW2 is OFF, SW1 is ON.

• Steps  $1:$  Sets the starting speed 10 r/min

Master->Slave: 01 06 00 20 00 0A 08 07

Slave->Master: 01 06 00 20 00 0A 08 07

• Step 2 : Set the acceleration time 100ms

Master->Slave:01 06 00 21 00 64 D8 2B

Slave->Master: 01 06 00 21 00 64 D8 2B

• Step 3 : Set the maximum speed 500 r/min

Master->Slave: 01 06 00 23 01 F4 78 17 Slave->Master:01 06 00 23 01 F4 78 17 ● Step 4 : Speed mode start command Master->Slave: 01 06 00 27 00 02 B8 00 Slave->Master: 01 06 00 27 00 01 B8 00

## <span id="page-31-0"></span>**4 Motion control functions introduction**

#### <span id="page-31-1"></span>**4.1 Position mode**

Position mode using trapezoidal acceleration/deceleration curve, the user can sets the starting speed (Address 0x0020) , Acceleration time ( Address 0x0021) , Deceleration time ( Address 0x0022) , Maximum speed ( Address 0x0023) And the total number of pulses ( Address 0x0024, and 0x0025) and other parameters through can-bus to achieve accurate position control. By controlling the positive or negative of the total number of pulse to control the direction of motor rotation, usually rotate forward is defined as positive; rotate backward is defined as negative. Trapezoidal acceleration/deceleration curve is show as figure 5 below.

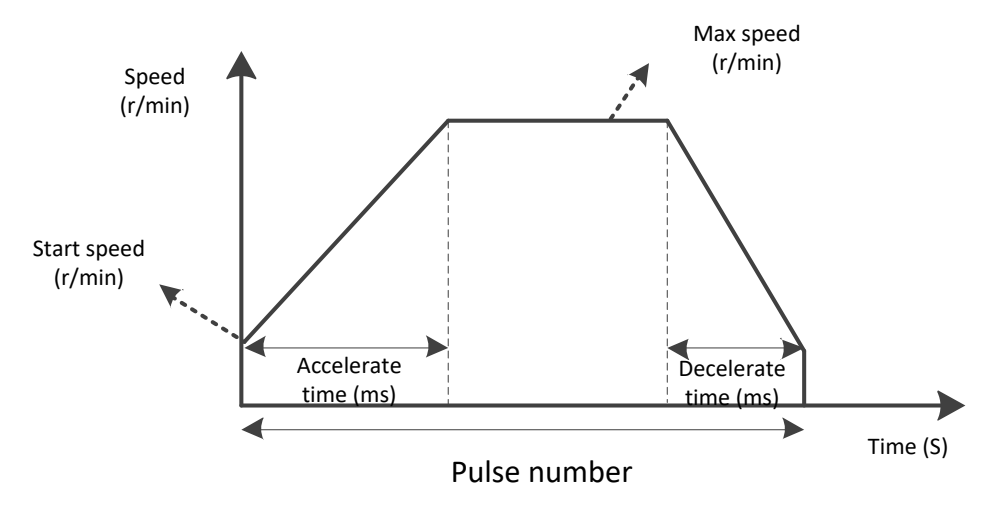

Figure 5 Position mode curve acceleration and deceleration

32 Max speed (r/min) When users set a small number of total impulse, motor deceleration may be required before accelerate to maximum speed (that is, in the actual operation of the motor, the motor does not accelerate to user-defined maximum speed). Velocity curve is shown in Figure 6. In the figure, solid lines shown the actual run curves, dotted lines shown the curves needed for speed up to the set maximum speed. Theoretical total number of minimum pulses is calculated in accordance with user-defined parameters (start speed, maximum speed, acceleration time, deceleration time). When a user sets the total number of pulses is less than total number of theory pulse, motor will run in according with the solid line in figure 6.

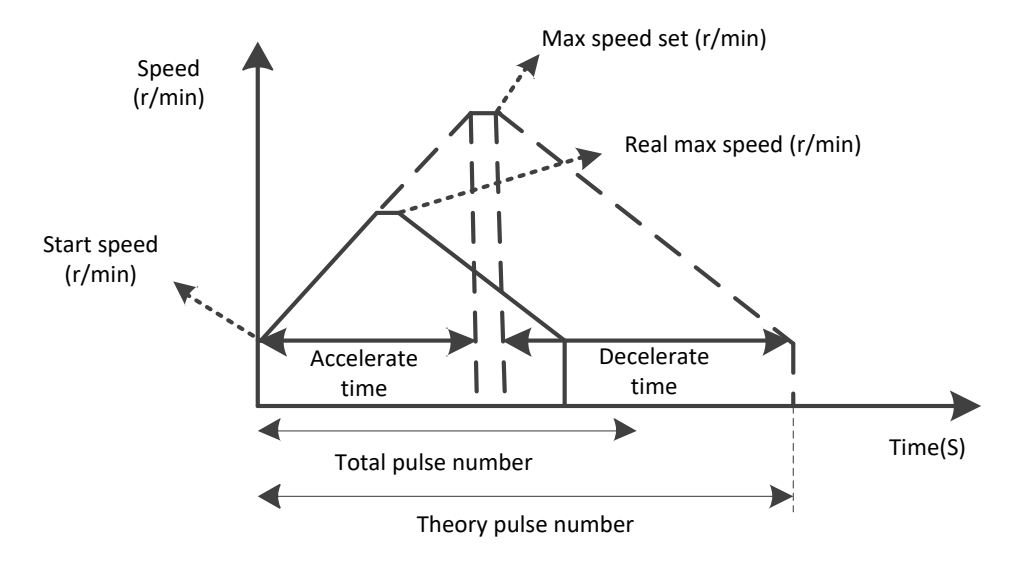

Figure 6 Position model of acceleration and deceleration curve (do not accelerated to the set maximum speed)

In addition, through the 0027 Starting command register in position mode to select controls in the relative position mode or absolute position mode, see chapter 4.5.1 description of the start command.

#### <span id="page-33-0"></span>**4.2 Speed mode**

Start speed<br>
Start speed<br>
Start speed<br>
Start speed<br>
(*I*/min)<br>
Start speed<br>
(*I*/min)<br>
Start speed<br>
(*I*/min)<br>
Start speed<br>
(*I*/min)<br>
Start speed<br>
(*I*/min)<br>
Total pulse number<br>
Theory pulse number<br>
Theory pulse number<br> The acceleration curve of Speed mode is shown in figure 7. Different with position mode, in speed mode , you only need to set the start speed (Address 0x0020), acceleration time (Address 0x0021) and maximum speed ( Address 0x0023) parameters. Motor will accelerate to maximum speed according to three parameters, then run at a constant speed when it reaches maximum speed. Among them, the positive and negative of maximum speed registers determined motor direction. Usually maximum speed registers is positive, the motor is defined as the forward rotate; maximum speed register is negative, the motor is defined

as the backward.

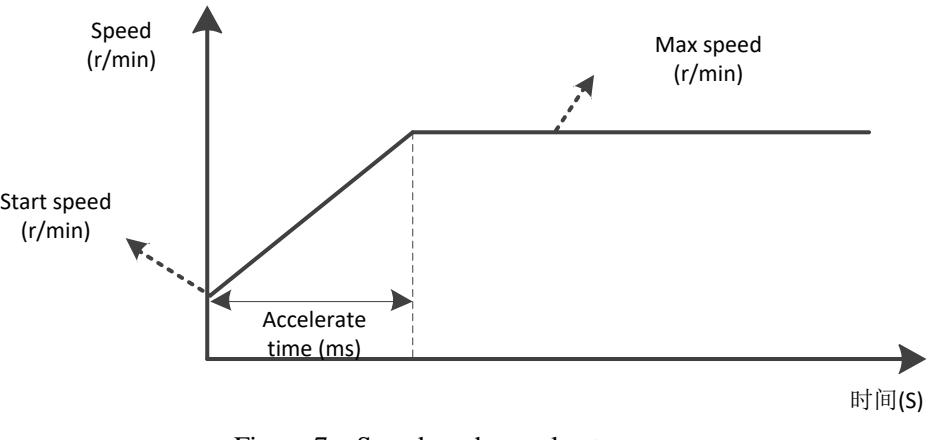

Figure 7 Speed mode accelerate curve

#### <span id="page-34-0"></span>**4.3 Multi-position mode**

多段位置模式功能是将多个位置段按一定顺序组合起来,通过 MODBUS 或外部信号触发运动, 完成一系列位置段动作的一种工作 方式。该功能也可看作是 4.1 节描述的位置模式的多段组合,不同的 是用户可以将若干段位置段的描述参数如加减速时间,总脉冲数等事 先存储于 EEPROM 中, 需要使能这些位置段时只需提供一个触发信 号即可完成工作,其工作过程描述如图 8。Multi-position mode function is to combine multiple position section in a certain order, trigger movement through the MODBUS or external signal, it's a way of work through a series of actions. The function also can treat as a combination of position mode movements in chapter 4.1. The difference is user can save several position parameters (such as deceleration time, total pulse number) in EEPROM in advance, users only need to set a trigger to complete the motion process. Its work process description is shown as

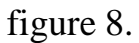

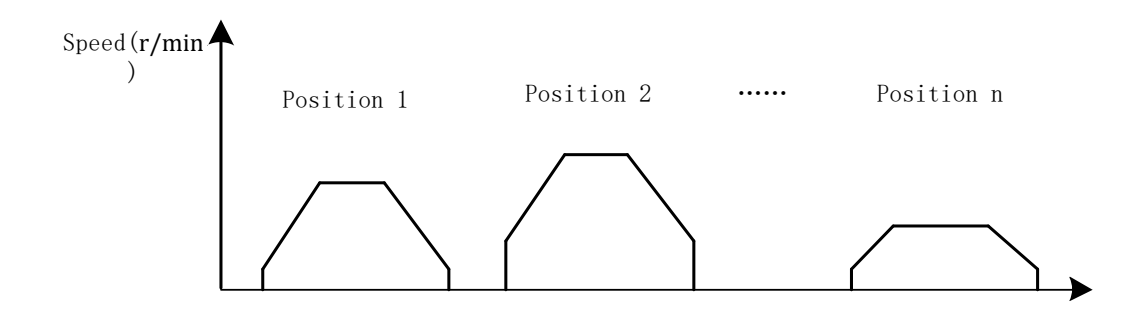

Figure 8 Multi-position working modes

## <span id="page-35-0"></span>**4.3.1 Position section parameters**

From the prior chapter, we know that users can save parameter for describing a position movement in EEPROM. For the current SSD2505PR, it supports up to 16 section position, this chapter describes the requirements to describe a position section.

| Parameter name                      | <b>Function description</b>                             |  |  |
|-------------------------------------|---------------------------------------------------------|--|--|
|                                     | The section number of next movement after the finish    |  |  |
| JPT number (JPT)                    | of current movement                                     |  |  |
| Total number of pulses high bit     |                                                         |  |  |
| (PUH)                               | The same as position mode                               |  |  |
| Total number of pulses low bit      |                                                         |  |  |
| (PUL)                               | The same as position mode                               |  |  |
| (SPEED)<br>Running speed            | The same as position mode                               |  |  |
| Time of acceleration/deceleration   |                                                         |  |  |
| (ACCDEC)                            | The same as position mode                               |  |  |
| Waiting time (WAIT)                 | The time between two movement sections                  |  |  |
| The output terminal settings at the | The enable output terminals state at the beginning of   |  |  |
| beginning of movement (OUTS)        | section movement                                        |  |  |
| The output terminal settings at the | The enable output terminals state at the end of section |  |  |
| end of movement (OUTO)              | movement                                                |  |  |

Table 12 Parameter set of describing a position section

In table 12, the parameters "total number of pulses high bit, total number of pulses low bit, speed, acceleration and deceleration time, direction" listed have the same meaning of the parameters in position mode. The "output terminal settings at the beginning of movement" and the "output terminal settings at the end of movement " stand for the terminal state of movements start and end, here of output terminal is refers to POUT0~POUT2, Such as user define Y0~Y2 output terminal as POUT0~POUT2 by software, then user can control the output status of Y0~Y2. (At least one terminal of Y0~Y2 need to be configured as POUT ).

These parameters correspond MODBUS-RTU communicating address is described in chapter 3.2.

#### <span id="page-36-0"></span>**4.3.2 Basic mode**

Multi-position mode has two modes of work, one is basic mode, and another is trigger mode. Two working modes have in common is the need of set up at least one movement section, the main difference is the trigger number. Basic model only need one trigger after setting the groups of position section parameters, then the set position section can be applied one by one. There's no need for other command. It is shown in the following example:

Example: set 3 position section, location 1, location 5, location 3. Requiring: run location 1 first , wait for 500ms, then jump to position 5, after another wait for 1000ms, jump to position 3. Then end action, and demands that:

- ① Running total number of pulses is 5000 for position 1. Speed 60r/min, Acceleration and deceleration time 300ms. At start, the POUT0=1, at the end POUT1=1;
- ② Reverse running total number of pulses is 2000 for position 5. Speed 120r/min, Acceleration and deceleration time is 100ms. At start, the POUT1=1, at the end POUT0=1, POUT1=1;
- ③ Running total number of pulses is 3000 for position 3. Speed 240r/min, Acceleration and deceleration time 200ms. At start, the POUT0=1; POUT1=1, at the end POUT0~2=1;

Motion process is shown in Figure 9

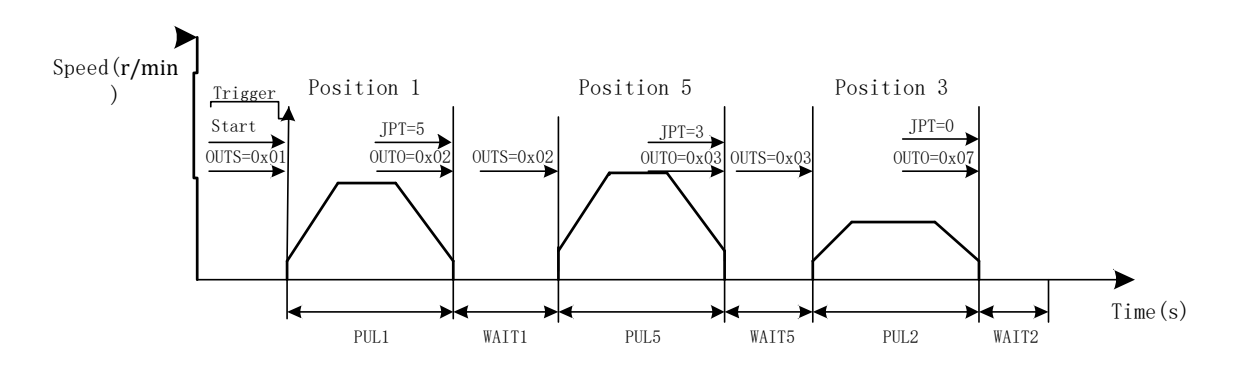

Figure 9 Three-stage process

To complete movement described above, need to do the following:

2016、 Y0~Y2 output terminal function set to POUT0~POUT2, specific

function code command in the following table:

| Table 15 Tunction code settings content |                                                |                |  |
|-----------------------------------------|------------------------------------------------|----------------|--|
| <b>Function code</b>                    | <b>Function code name</b>                      | <b>Writing</b> |  |
| address                                 |                                                | content        |  |
| 0x004C                                  | Output terminal Y0 terminal<br>function choose |                |  |

Table 13 Function code settings content

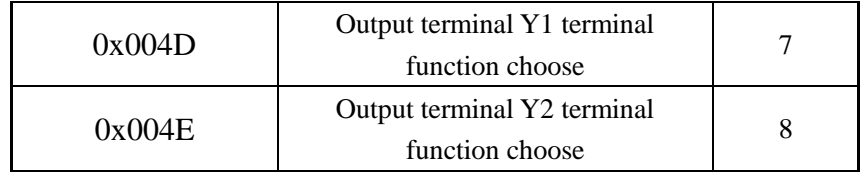

## $(2)$  And setting the parameters as in the following table:

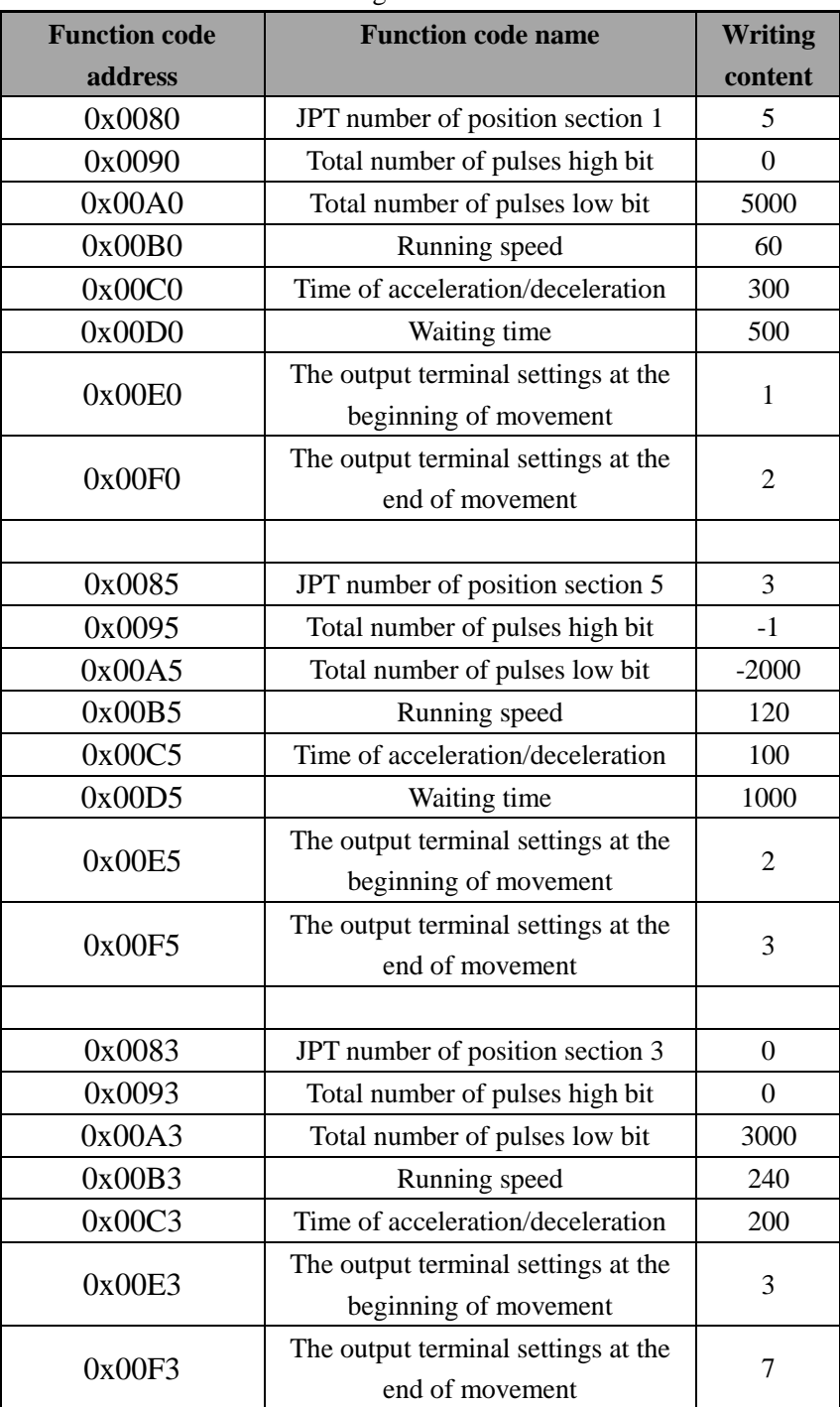

Table 14 Function code settings content

(3) Send PT movement trigger to start movement and observe the

motor.

Master->Slave: 01 06 00 70 00 01 49 D1

Slave->Master: 01 06 00 70 00 01 49 D1

Basic mode working process described as above, you need to know the following points:

 $(1)$  The currently SSD2505PR support PT Segment in total 16 section;

 $(2)$  If there's no need for POUT output terminal functions, simply configure Y0~Y2 to other functions, or set parameters OUTS and OUTO to  $0$ .

 $(3)$  Of the above mentioned movements trigger, there are 2 methods: MODBUS function code 0x0070 write 1 trigger movement; external trigger input signal: need to take any one of the input terminals (PU,DR,X0~X4) configured as "PT Enable signal" function, and input a signal from it to trigger.

 $(4)$  For position after the last section, if you don't need movement anymore, the section needs to set JPT parameter to 0. Automatically exit multi-position mode after that.

 $(5)$  In multi-position mode, position mode and speed mode is disabled, by stopping or emergency stopping command, you can exit multi-position mode, or automatically exit multi-position mode after the end of it.

39

#### <span id="page-40-0"></span>**4.3.2 Trigger mode**

Basic model processes are described in the previous chapter, this chapter mainly introduces the process of triggering mode. In basic model, only need one trigger after set all needed parameters, followed by motion in accordance with paremeters, no other action is required. However, trigger mode need trigger several times through the whole motion process, that is, after every position section, you need send a trigger command again to trigger next movement, when to trigger is decided by users.

In addition, the basic model selecting a next position section by JPT Parameters. For trigger mode, except by JPT Parameter settings for next position section, we also set through MODBUS communications commands and external input terminal. In PT mode, there are total PIN0~PIN4 5 input terminals, PIN0~PIN4 terminal counted as binary from low to high. As the following table:

| PIN4 | PIN3 | PIN <sub>2</sub> | PIN1              | <b>PINO</b> | <b>Position section</b> |
|------|------|------------------|-------------------|-------------|-------------------------|
| 0    | 0    | 0                | 0                 | $\Omega$    | Do not choose           |
| 0    | 0    | $\mathbf{0}$     | $\mathbf{\Omega}$ |             |                         |
|      |      | 0                |                   |             | $\overline{2}$          |
| ∩    | 0    | ∩                |                   |             | 3                       |
| ∩    | 0    |                  | $\mathbf{\Omega}$ |             |                         |
|      |      |                  |                   |             |                         |
| 0    | 0    |                  |                   |             | 6                       |
|      |      |                  |                   |             | ┑                       |
|      |      |                  | $\mathbf{\Omega}$ |             | 8                       |
|      |      | 0                | $\Omega$          |             | 9                       |
|      |      |                  |                   |             | 10                      |
|      |      |                  |                   |             | 11                      |
|      |      |                  |                   |             | 12                      |

Table 15 Input terminal select the location

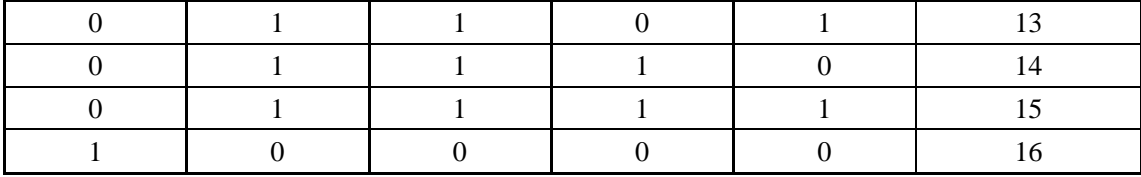

Note: when use PIN terminal choice, it need remains in effect for more than 5ms before and after PT Enabling signal;

Specific examples are as follows:

Example: set 3 position, position 1, position 5, and position 3. Requiring first run position 1, then trigger to position 5. And then trigger to position 3. And end of action. Also demands that:

- ① Running total number of pulses is 5000 for position 1. Speed 60r/min, Acceleration and deceleration time 300ms. At start, the POUT0=1, at the end POUT1=1;
- ② Running total number of pulses is 2000 for position 5. Speed 60r/min, Acceleration and deceleration time is 100ms. At start, the POUT1=1, at the end POUT0=1, POUT1=1;
- ③ Running total number of pulses is 3000 for position 3. Speed 60r/min, Acceleration and deceleration time 200ms. At start, the POUT0=1; POUT1=1, at the end POUT0~2=1;

Motion process is shown in Figure 10

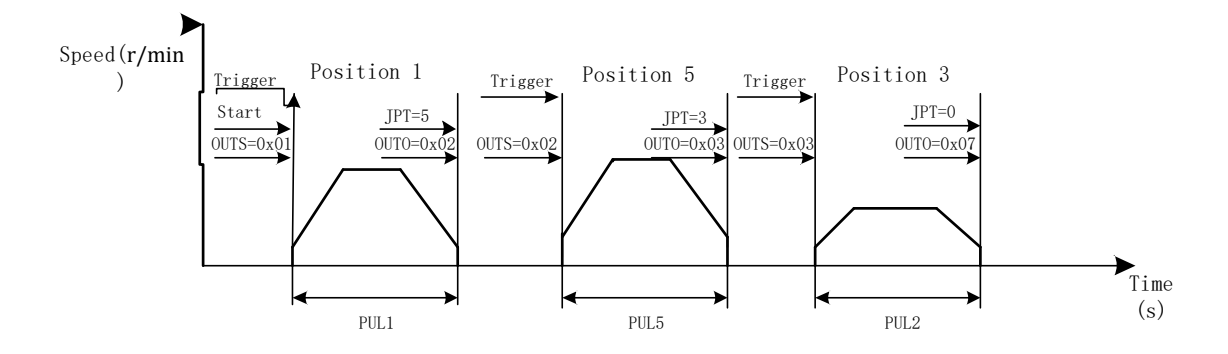

#### Figure 10 Three-stage process

Complete movement described above, need to do the following:

#### 2016、 Y0~Y2 output terminal function set to POUT0~POUT2, specific

function code command in the following table:

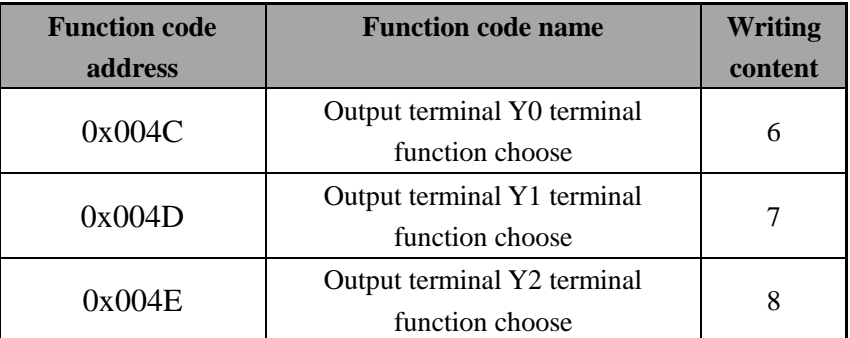

Table 16 Function code settings content

 $(2)$  and set parameters as follow:

Table 17 Function code settings conten

| <b>Function code</b> | <b>Function code name</b>                                    | <b>Writing</b> |
|----------------------|--------------------------------------------------------------|----------------|
| address              |                                                              | content        |
| 0x0080               | JPT number of position section 1                             | 5              |
| 0x0090               | Total number of pulses high bit                              | $\Omega$       |
| 0x00A0               | Total number of pulses low bit                               | 5000           |
| 0x00B0               | Running speed                                                | 60             |
| 0x00C0               | Time of acceleration/deceleration                            | 300            |
| 0x00D0               | Waiting time                                                 | 500            |
| 0x00E0               | The output terminal settings at the<br>beginning of movement | 1              |
| 0x00F0               | The output terminal settings at the<br>end of movement       | $\overline{2}$ |
|                      |                                                              |                |
| 0x0085               | JPT number of position section 5                             | 3              |
| 0x0095               | Total number of pulses high bit                              | $-1$           |
| 0x00A5               | Total number of pulses low bit                               | $-2000$        |
| 0x00B5               | Running speed                                                | 120            |
| 0x00C5               | Time of acceleration/deceleration                            | 100            |
| 0x00D5               | Waiting time                                                 | 1000           |
| 0x00E5               | The output terminal settings at the<br>beginning of movement | $\overline{2}$ |
| 0x00F5               | The output terminal settings at the<br>end of movement       | 3              |
|                      |                                                              |                |

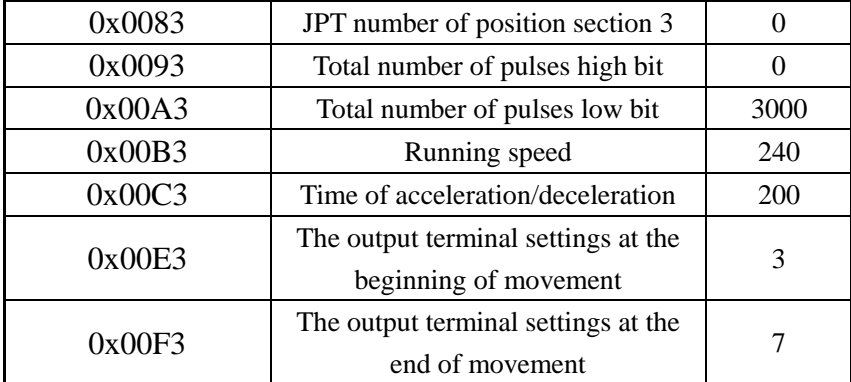

(3) Send PT movement trigger to start movement and observe the position section 1.

Master->Slave: 01 06 00 70 00 01 49 D1

Slave->Master: 01 06 00 70 00 01 49 D1

 $(4)$  Send PT movement trigger to start movement and observe the position section 5.

Master->Slave: 01 06 00 70 00 01 49 D1

Slave->Master: 01 06 00 70 00 01 49 D1

 $(5)$  Send PT movement trigger to start movement and observe the position section 3.

Master->Slave: 01 06 00 70 00 01 49 D1

Slave->Master: 01 06 00 70 00 01 49 D1

Trigger mode working process described as above, you need to know the following points:

 $(1)$  In the example above the triggers are MODBUS commands. You can also use external trigger input signal: need to take any one of the input terminals (PU,DR,X0~X4) configured as "PT Enable signal" function, and input a signal from it to trigger.

 $(2)$  In the example above next positions are chose by JPT parameters. Also available via MODBUS command to select next positions, specific command refer to the function code section 0x0070 description. Position also can be selected via external input terminals. For the three options, MODBUS commands have the highest priority, followed by external input selection, JPT parameter is the lowest priority.

When using an external terminal to select the next section:

- ① First of all, you need to set X0~X2 input terminal function to PIN0~PIN2;
- ② Set PIN0~PIN2 Status bits before each trigger, such as selecting position 5, the controller input  $PIN2=1$ ,  $PIN1=0$ ,  $PIN0=1$ , then send trigger command and complete movement of section 5.

Note: in a multiple-position mode, control Relative / Absolute position motion according to 0x0026 Relative / Absolute position register.

#### <span id="page-44-0"></span>**4.4 Back to the origin function**

SSD2505PR Current modes for backing to origin, and you need to use the position limit signal or the origin signal when you back to the origin point. Please choose the position limit signal or origin signal of enabled terminal before you use back to origin function. Meanwhile, back to the original function can be triggered through external I/O or through MODBUS commands. If you use an external I/O trigger, you need to set one input terminal as "back to origin" function.

#### 2016、 Position limit + origin mode

After drive received "back to origin points enable (0x0030)" command, it will run in "back to origin point speed (0x0032)" and the "back to origin point accelerate and deceleration time (0x0034)" parameters, when it received original points signal rise edge, it will stop in the parameter of " back to origin point accelerate and deceleration time (0x0034)". After stop completed, it will run reverse movement, after receiving original signal falling edge, it will stop again. Then it will search for the rise edge of origin point signal at the speed of "back to the original query speed (0x0033)". When it receives a origin signal rising edge, it will stop the motion and finish the process of looking for origin. If the function code in the "back to the original point compensation (0x0035 and 0x0036)" is not zero, then, it will run a compensation angle. In the process of back to origin, if you hit a position limit signal, the turning will reverse.

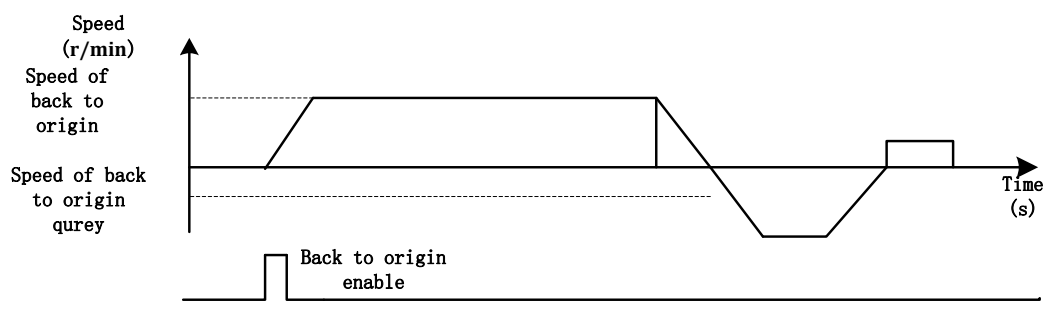

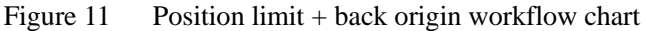

2、Position limit mode

After drive received "back to origin points enable (0x0030)" command, it will run in "back to origin point speed (0x0032)" and the "back to origin point accelerate and deceleration time (0x0034)" parameters, when it received position limit signal rise edge, it will stop in the parameter of " back to origin point accelerate and deceleration time (0x0034)". After stop completed, it will run reverse movement, after receiving position limit signal falling edge, it will stop again. Then it will search for the rise edge of position limit signal at the speed of "back to the original query speed (0x0033)". When it receives a position limit signal rising edge, it will stop the motion and finish the process of looking for origin. If the function code in the "back to the original point compensation (0x0035 and 0x0036)" is not zero, then, it will run a compensation angle.

#### <span id="page-46-0"></span>**4.5 Motion control commands**

#### <span id="page-46-1"></span>**4.5.1 The start command**(**0x0027**)

See table 10 register address definition table for description of  $0x0027$ 

Bit0~1: 1: Position mode; 2: Speed mode;

Bit2: 0: Relative position; 1: Absolute position; activate in position mode.

Bit3~Bit15: Reserved

46

This register is used for the trigger of position motion and speed motion, as well as the control of movement direction, specification are as follows:

Relative position movement:01 06 00 27 00 01 F8 01 Absolute position movement:  $01\,06\,00\,27\,00\,05\,F9\,C2$ Speed movement: 01 06 00 27 00 02 B8 00

#### <span id="page-47-0"></span>**4.5.2 Stop command**(**0x0028**)

See table 10 Register address definition table 0x0028 description:

Bit0: 0: Normal Stop; 1: Emergency Stop;

This register stops motion of the motor, stop mode have normal stop and emergency stop.

normal stop: 01 06 00 28 00 00 09 C2

emergency stop: 01 06 00 28 00 01 C8 02

Motor running on the position mode and speed mode, when normal stop command received (00 28 00 00), the motor will decelerate to stop in deceleration time setting (address 0x0022). When emergency stop command received (00 28 00 01) , it will stops directly without deceleration.

**Note: the deceleration time parameters need to be set before the motor is running, if the motor starts running, driver receives this command, motor will running the command according to the motor** 

#### **deceleration time set before.**

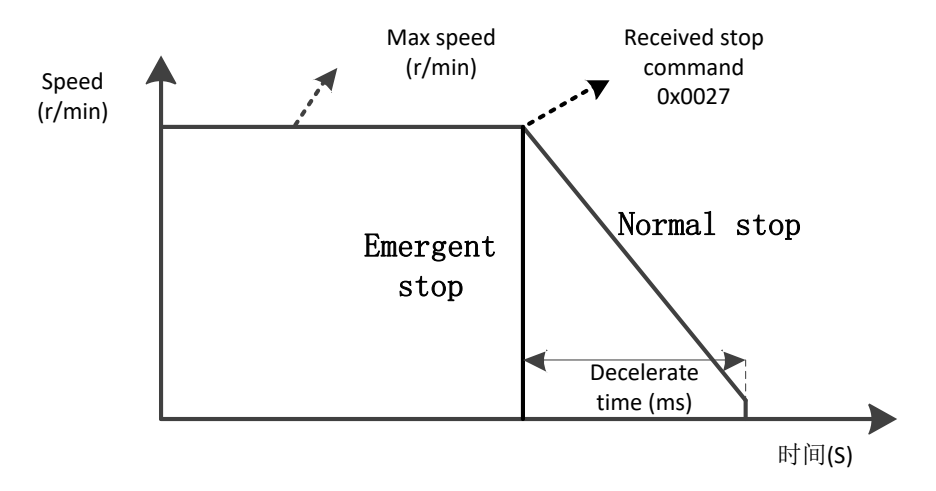

Figure 12 normal stop and emergency stop

#### <span id="page-48-0"></span>**4.5.3 Back to origin command**(**0x0030**)

See table 10 Register address definition table 0x0030 description:

0: Invalid; 1: Valid;

The register is used to trigger back to origin function.

Back to origin command:01 06 00 30 00 01 48 05

#### <span id="page-48-1"></span>**4.5.4 Multi position command**(**0x0070**)

See table 10 Register address definition table 0x0070 description:

Bit0: 0: Invalid; 1: Valid;

Bit1~Bit3: Reserved;

Bit4~Bit7: 0: Invalid;  $1~16$ : position section choose;  $17~255$ :

Reserved;

该寄存器用以触发多段位置模式功能,同时可在多段位置的触发 模式下选择段位。The register is used to trigger the multi-position mode function, and choose position section number in multi-position trigger mode.

Multi-position trigger, do not select position section number: 01 06 00 70 00 01 49 D1

Multi-position trigger, select position section number 5: 01 06 00 70 05 01 4A 81

### <span id="page-49-0"></span>**5 Input/output terminal operation**

SSD2505PR drive provides 5 programmable input photoelectric isolation terminal, compatible with common cathode and anode connection, 2 differential signal input.

High-speed optic-coupler isolation within the 2 differential signal input, can be configured as an external pulsed control, and can also be configured as a common input terminal.

5 ( X0-X4 ) Programmable input signals and external control interface are isolated with optical coupling, drive internal compatible with common cathode and anode connection, as shown in Figure 13. In order to ensure a reliable optic-coupler conduction in the drive, requirements drive control current provides at least 10mA. Drive internal have optic-couplers current-limiting resistor, when the input signal voltage higher than 5V, require external resistors for current limiting.

Selection of current-limiting resistor:

When the controller / actuator signal output level is

 $+5V$ : R=0 $\Omega$ 

 $+12V$ : R=1.5KΩ

 $+24V$ : R=3.3KΩ

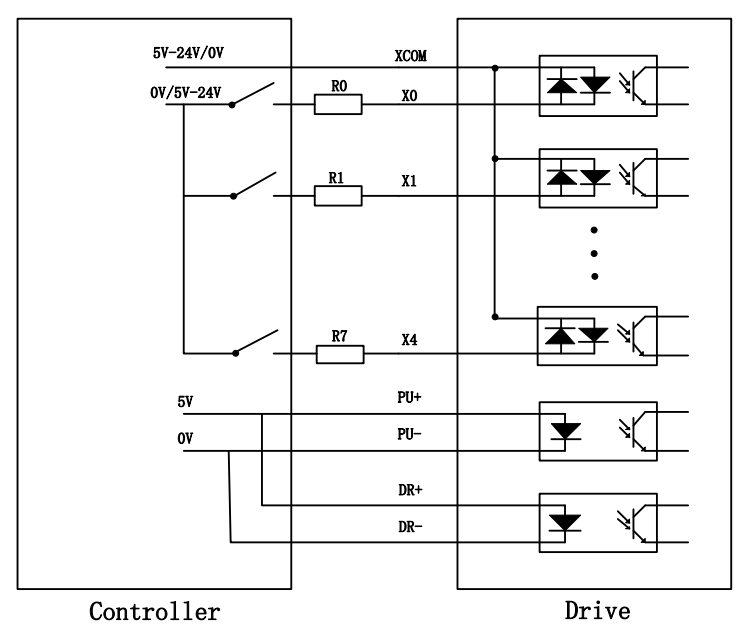

Figure 14 Input terminal reference circuit connection

X0-X4 input level pulse width is more than 10ms , otherwise the drive may not respond normally. X0-X4 timing diagram as in Figure 15 below.

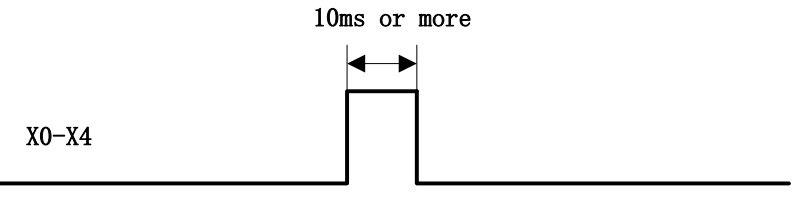

Figure 15 X7-X0 Timing diagram

After power up of drive, X0-X4 default status is not specified, input signal is not valid at this time. Users can use the bus to configure X0-X4 input function. Such as the X0-X2 input signal configuration for a table 15 settings. Master need to send the slave machine: 01 06 00 43 00 01 B9 DE,01 06 00 44 00 01 08 1F,01 06 00 45 00 01 59 DF.

| <b>Input signal</b><br><b>Function</b> |                                 |
|----------------------------------------|---------------------------------|
| x٥                                     | Original signal                 |
| X 1                                    | Forward position limit signals  |
| vາ                                     | Backward position limit signals |

Table 15 Terminal function set content

SSD2505PR drive provides 3 optical coupling isolation output terminals. Support NPN wiring and PNP wiring two ways to support high level and low level valid controller.

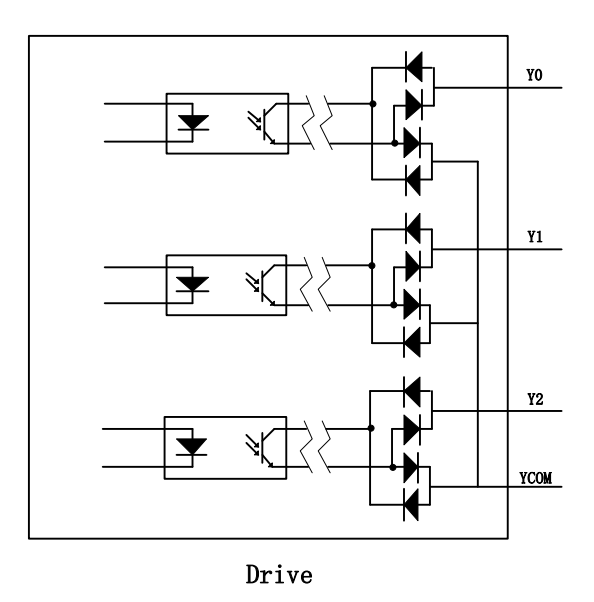

Figure 16 Y0-Y2 Output terminals internal circuit

## <span id="page-51-0"></span>**6 Alarm clear**

SSD2505PR drive has 5 alarm information. drive alarm light flashes differently for different alarm code. Specific alarm codes and treatment as shown in table 16.

| <b>Fault code</b> | <b>Fault subcode</b>                                     | Fault<br>information                               | Lights             | <b>Reset</b>                           |
|-------------------|----------------------------------------------------------|----------------------------------------------------|--------------------|----------------------------------------|
| Err1: 0x01        | SubErr: 0x10:                                            | Over current or<br>short circuit<br>between phases | Flashing<br>1 time | Lock machine $\ell$<br>Re-Power reset  |
| Err2: 0x02        | SubErr: $0x20$ :                                         | Power supply<br>voltage too high                   | Flashing<br>2 time | Lock machine $\ell$<br>automatic reset |
| Err $3:0x03$      | SubErr: $0x30$ :                                         | Power supply<br>voltage too low                    | Flashing<br>3 time | Lock machine $\ell$<br>automatic reset |
| Err $4:0x04$      | SubErr:<br>$0x41$ : Read error:<br>$0x42$ : Write error: | <b>EEPROM</b><br>Read/write error                  | Flashing<br>4time  | Resettable                             |
| Err5: 0x05        | SubErr: $0x50$ ;                                         | Location<br>deviation errors                       | Flashing<br>5 time | Lock machine $\ell$<br>Re-Power reset  |

Table 15 Fault codes and treatment measures

In addition, when a drive alarm, alarm messages are automatically stored in EEPROM , can be found in table 10 Register description on "alarm parameter group" related content.

## <span id="page-52-0"></span>**7 version history**

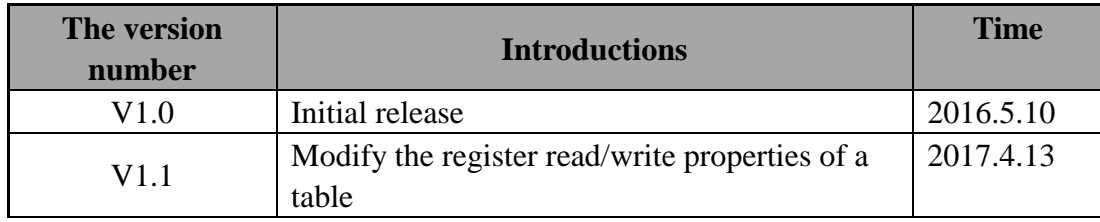